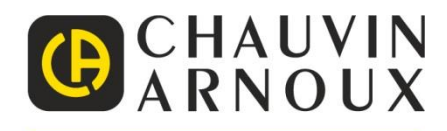

法语版 **-** 操作说明

#### **CA 5292-BT CA 5293-BT CA 5292 CA 5293**

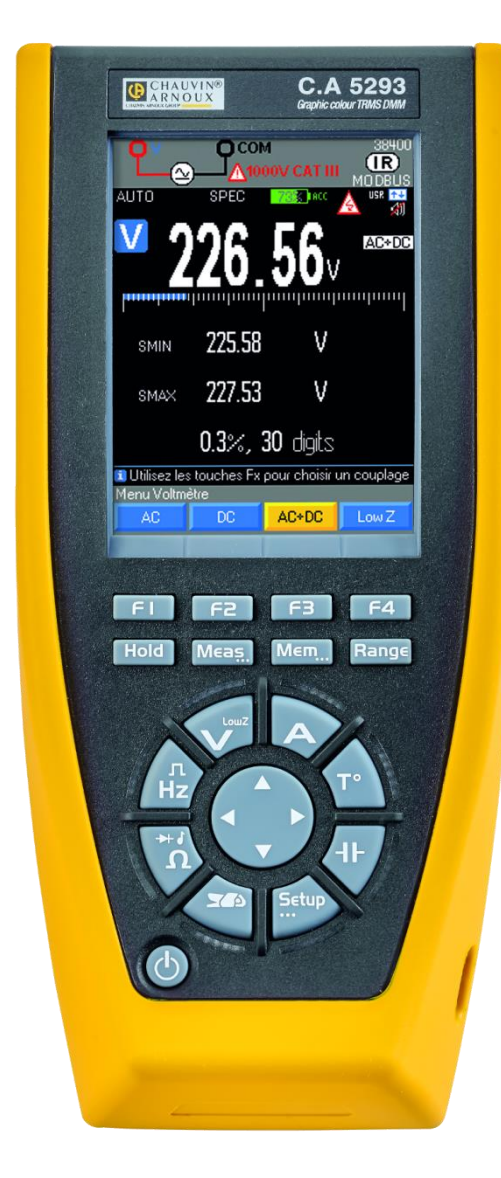

**100000** 点便携式数字万用表

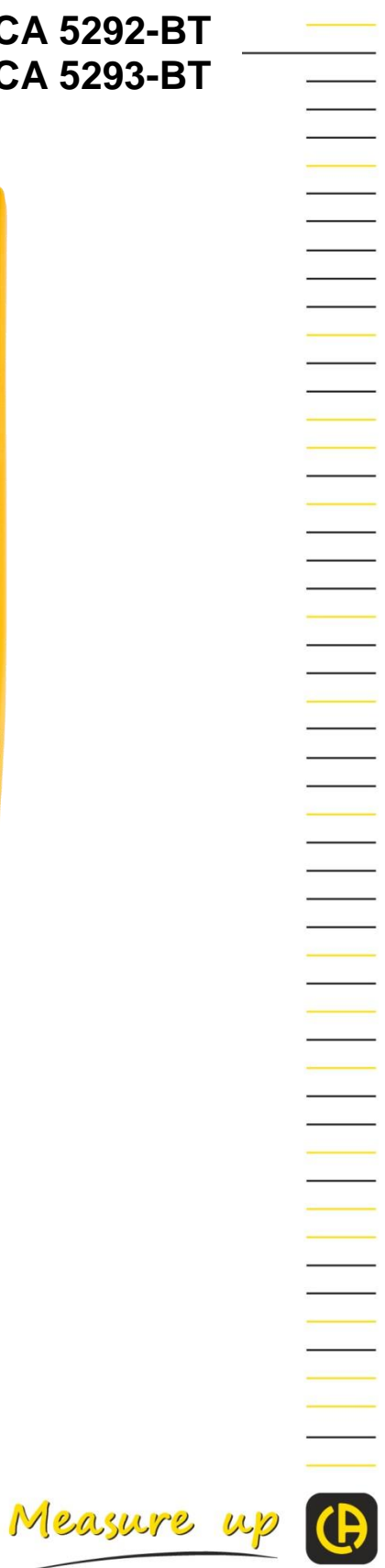

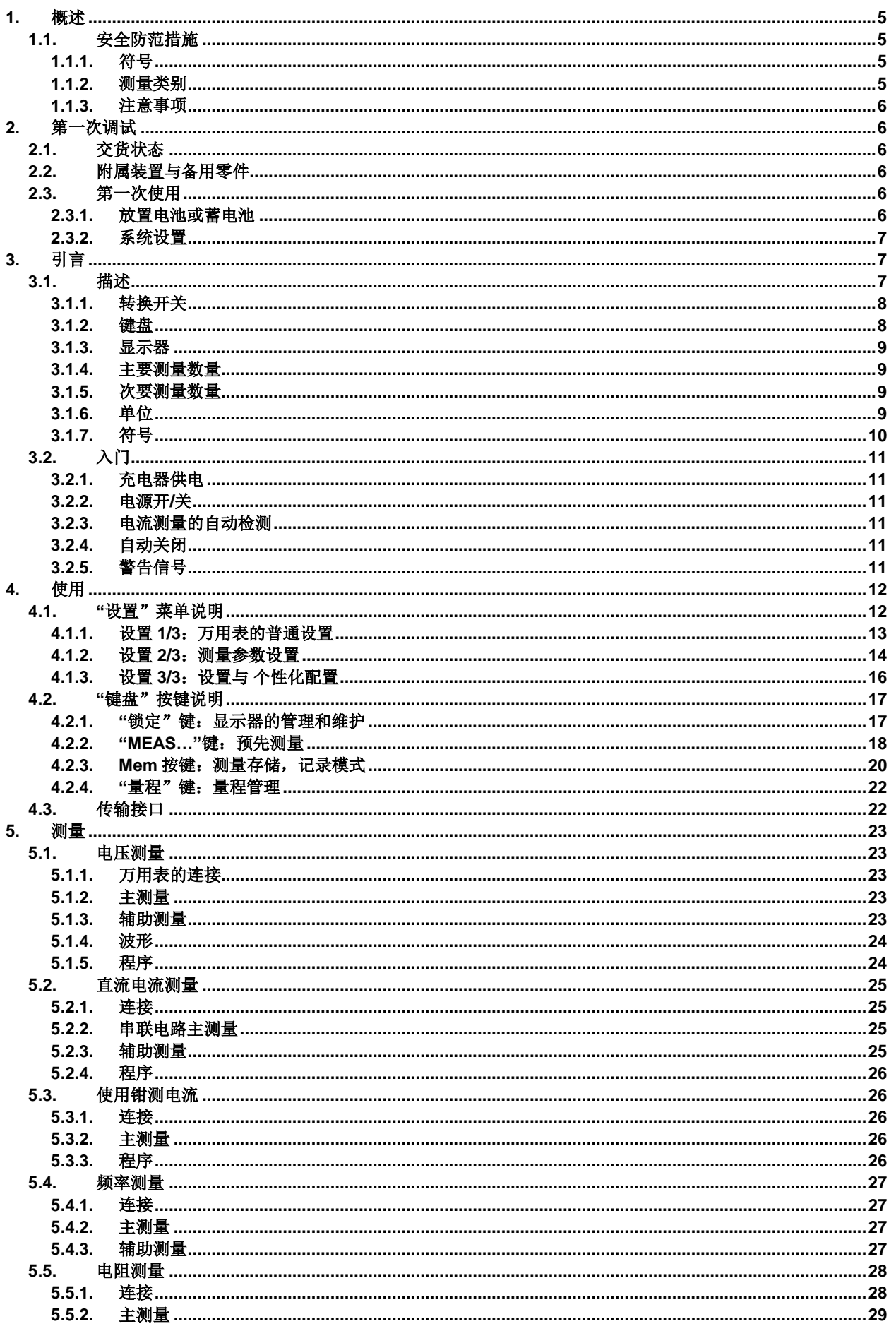

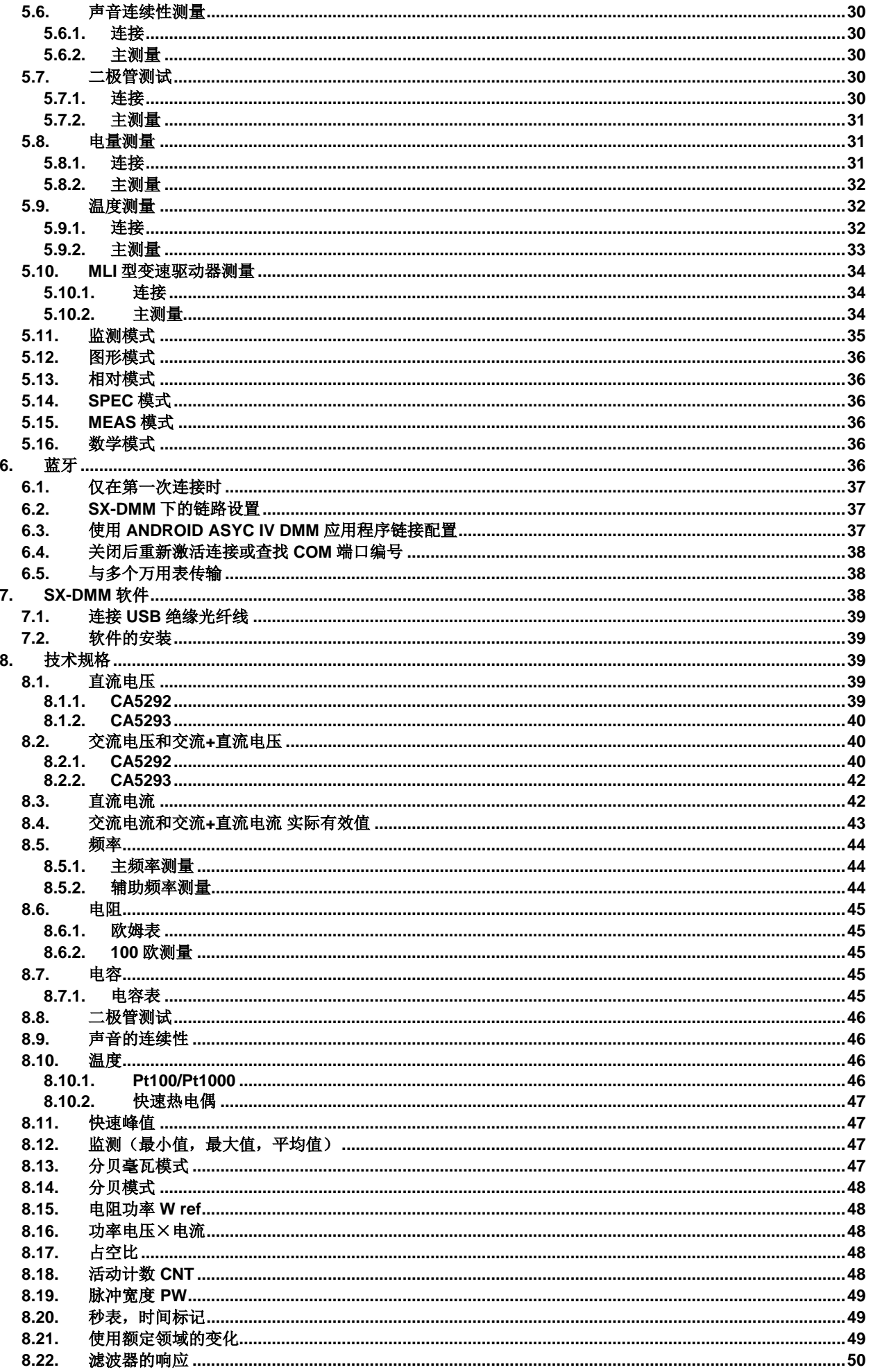

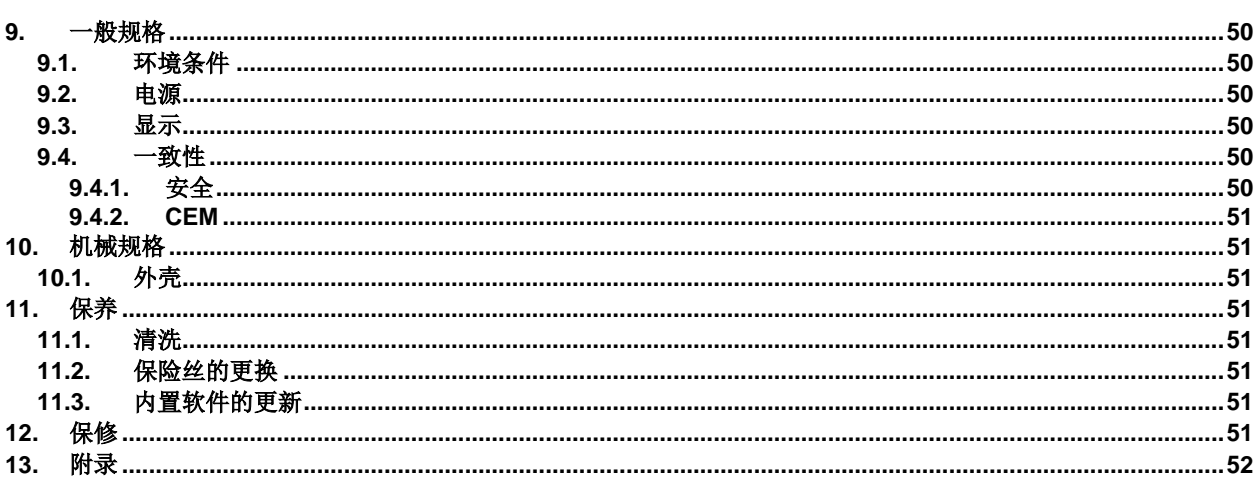

<span id="page-4-0"></span>您刚刚购买了 CA5292/CA5293 型号的测量仪器, 非常感谢您对我们的信任。

- 为了给您的仪器提供最优质的服务:
- **-** 请仔细阅读本操作说明,
- **-** 遵守使用注意事项。

# <span id="page-4-1"></span>**1.1.** 安全防范措施

该仪器符合国际电工委员会 IEC 61010-2-033 安全标准, 电线符合国际电工委员会 IEC 61010-2-031 安全标准。 不遵守这些安全指令可能导致触电、火灾、爆炸、仪器与装置的损坏的风险。

<span id="page-4-2"></span>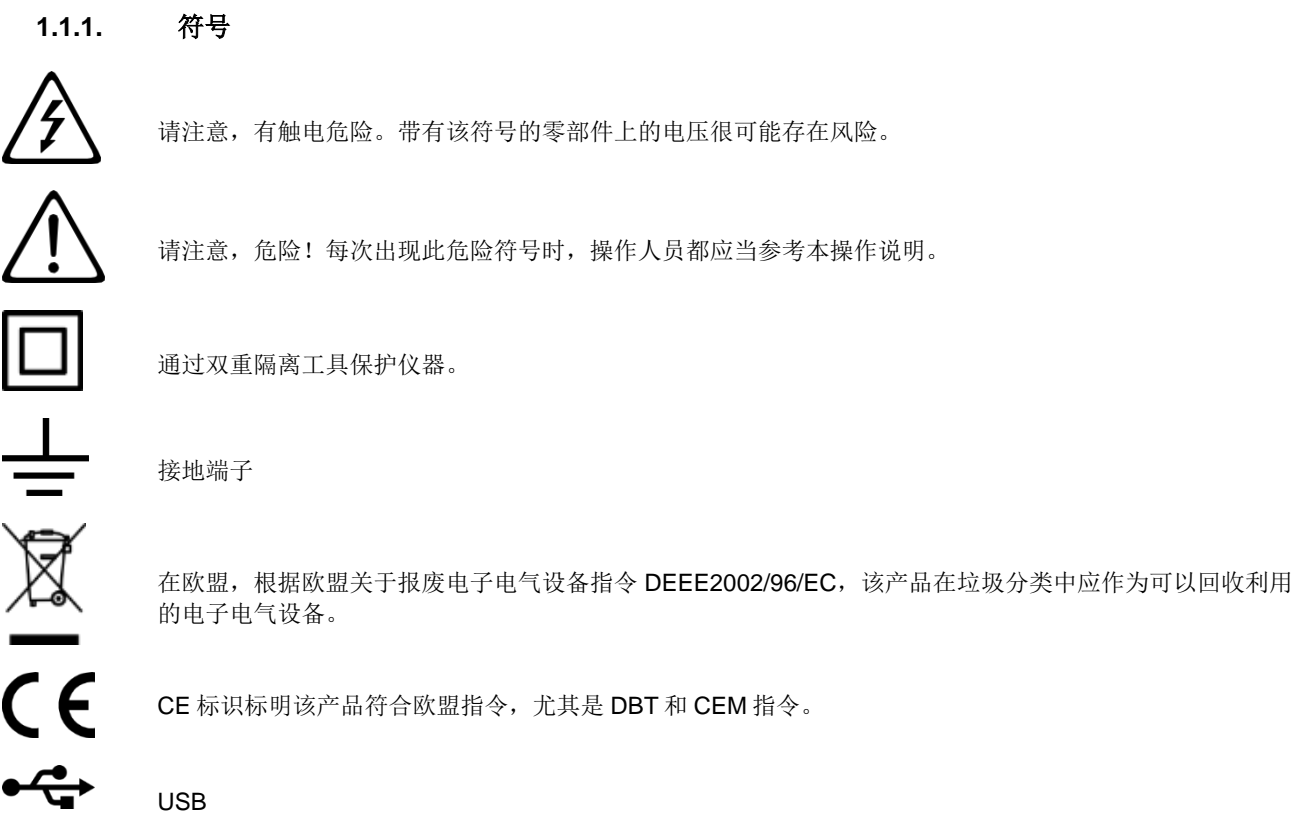

**IP 67** IP 67(如果仪器被浸入水中,停止使用时必须先将设备尤其是接线盒干燥后再重新投入使用)。

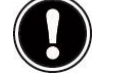

重要指令。

<span id="page-4-3"></span>**1.1.2.** 测量类别

测量类别-II: 与低压设备直接连接的电路(插座或类似端)上进行测量。 例如:测量家用电器电路,便携式工具以及其他类似设备。

测量类别**-III**:与建筑低压网络中安装的设备相连接的电路上进行测量。 例如:测量配电板(包括分表),断路器,接线(包括电缆,母线,接线盒,断路器和固定装置以及工业设备上的插座)和其 他设备如永久连接到固定装置上的电机。

测量类别**-IV**:与建筑低压网络中安装的设备电源相连接的电路上进行测量。 例如:测量安装在主保险丝或设备开关上游的设备。

# <span id="page-5-0"></span>**1.1.3.** 注意事项

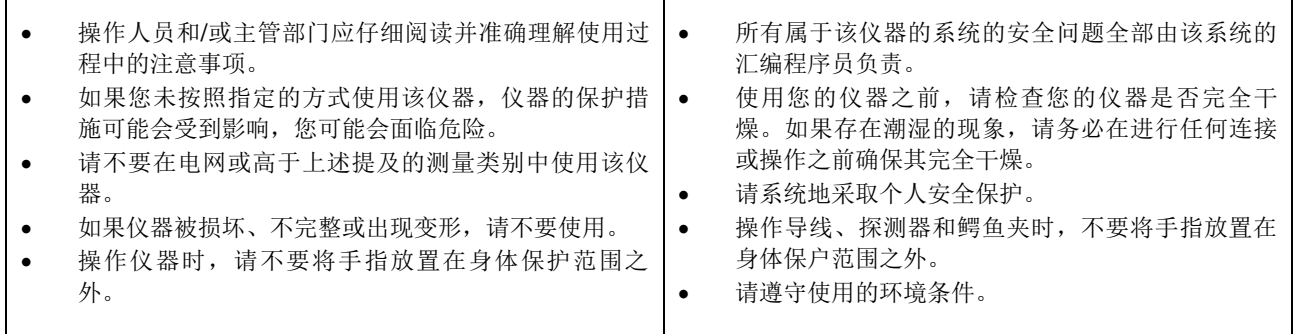

# **2.** 第一次调试

# <span id="page-5-2"></span><span id="page-5-1"></span>**2.1.** 交货状态

请根据您的订单检查所交付货物的完整性。

使用纸板箱交货,包括:

- **-** 使用 SX-DMM 软件在 CD ROM 上包括 11 种语言的操作说明
- **-** 纸质版入门指南(也可以在 CD 中找到)
- **-** 1 套安全电线(红色和黑色)带有双层绝缘的探测器( 探测器:4 毫米) 1000 伏 测量类别-III 20 安
- **-** 1 套 4 节 Ni-MH AA/R6 型号蓄电池
- 1 个 5 伏直流电压, 2 安的 USB 电源适配器 (100-240 伏, 50/60 赫兹, 0.5 安), 带有 1 根 USB 电源连接线
- **-** 1 份制造商的测量记录
- **-** USB 光纤通信电缆
- **-** 1 个便携工具袋

# <span id="page-5-3"></span>**2.2.** 附属装置与备用零件

- **-** 电流表钳
- **-** 2 线 Pt100 温度探头
- **-** 2 线 Pt1000 温度探头
- **-** 带有香蕉适配器的 K 型热电偶
- **-** Windows 平台下的计量软件
- **-** 可充电电池组
- **-** HT 探头
- **-** CMS 钳
- **-** 蓝牙密钥
- **-** 用于 DMM 的 Multifix 适配器
- **-** 用于镍氢电池的外部充电器
- **-** 保险丝 1000 伏 11 安 > 20 千安 10 x 38mm
- **-** 用于 DMM 的测试附属装置套件
- **-** Multifix 设备袋

关于附属装置和备用零件,详见我们的网址: [www.chauvin-arnoux.com](http://www.chauvin-arnoux.com/)

# <span id="page-5-4"></span>**2.3.** 第一次使用

# <span id="page-5-5"></span>**2.3.1.** 放置电池或蓄电池

- 1. 断开仪器的所有电源连接
- 2. 拧下背面的 3 个螺丝钉
- 3. 用螺丝刀打开内部的外壳
- 4. 取下保护电池或蓄电池的密封件
- 5. 按照正确的极性放置电池或蓄电池
- 6. 关闭外壳并拧紧螺丝钉
- 7. 在 Setup/Pw supply/type 中确认类型(碱性电池或镍氢电池)

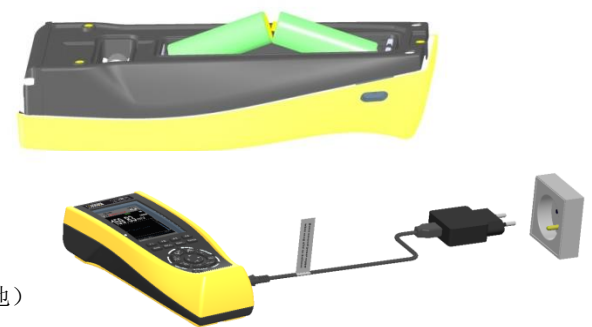

如运行仪器,请按下按键 ◎ 请确保电池或蓄电池已经充足电。

<sup>1</sup> 当设备关闭并使用随附的 USB 适配器连接到主电源时, 开关上的 LED 指示灯闪烁表示设备正在充电。

### <span id="page-6-0"></span>**2.3.2.** 系统设置

#### 语言

选择万用表菜单中所使用的语言:

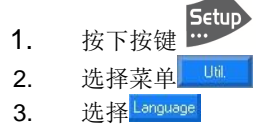

有 4 组两种语言的组合可供选择:英语/意大利语,英语/西班牙语,英语/德语和英语/法语。默认情况下,万用表选用英语/法 语。通过在网站上下载并更新万用表的内部程序,可以获得其他组合:www.chauvin-arnoux.com

#### 日期与时间

如需更改日期和时间:

- 1. 按下按键 2. 选择菜单 Uti
- <span id="page-6-1"></span>3. 洗择 Clock

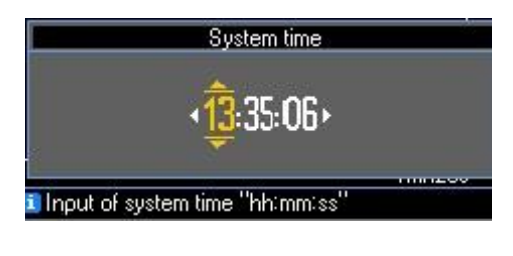

**3.** 引言

# <span id="page-6-2"></span>**3.1.** 描述

CA5292 和 CA5293 是便携式自动数字万用表,专门设计用于在单个设备中组合以下不同电子量进行测量:

#### **-** 交流、直流以及交流+直流电压测量

- **-** 低阻抗交流电压测量
- **-** 交流、直流以及交流+直流电流测量
- **-** 频率测量
- **-** 电阻测量
- **-** 电量测量
- **-** 温度测量

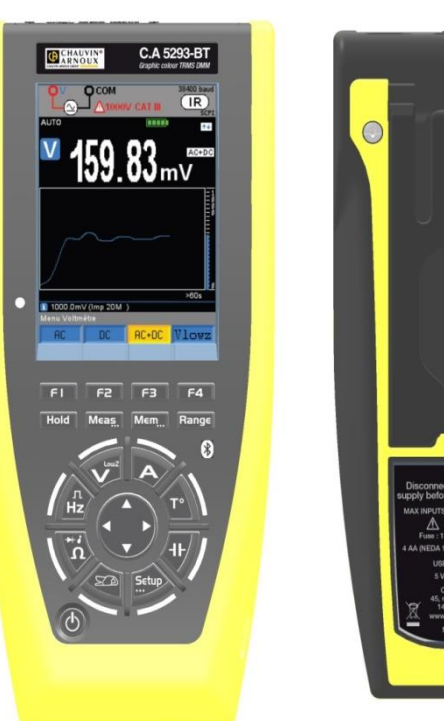

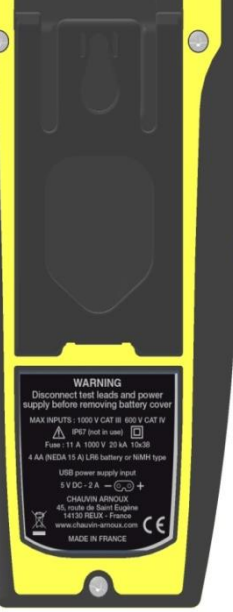

# **3.1.1.** 转换开关

<span id="page-7-0"></span>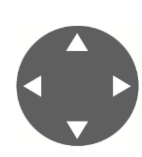

从一个位置移动到另一个位置会导致测量模式设置的重新初始化。在转换开关周围,LED 灯为橙色常亮状态表 示每个激活的可选功能, LED 灯为橙色闪烁状态用于进行设置。进行充电(OFF)过程中, 每个功能的 LED 灯 交替闪亮用于表示正在进行充电。

在中间部位, "4个位置"的导航键, 可以:

1. 上下导航键用于:

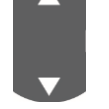

- **-** 选择某项菜单或某项功能, **-** 在«下手动选择大小或比例, **-** 所选变量的递增或递减。
- 2. 左右导航键用于:
	- **-** 从一个变量移动到另一个变量。

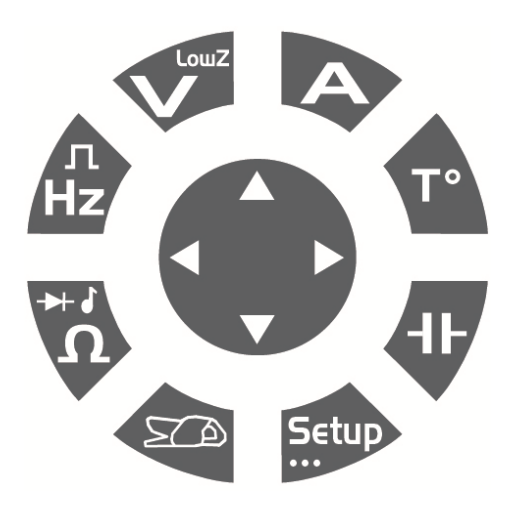

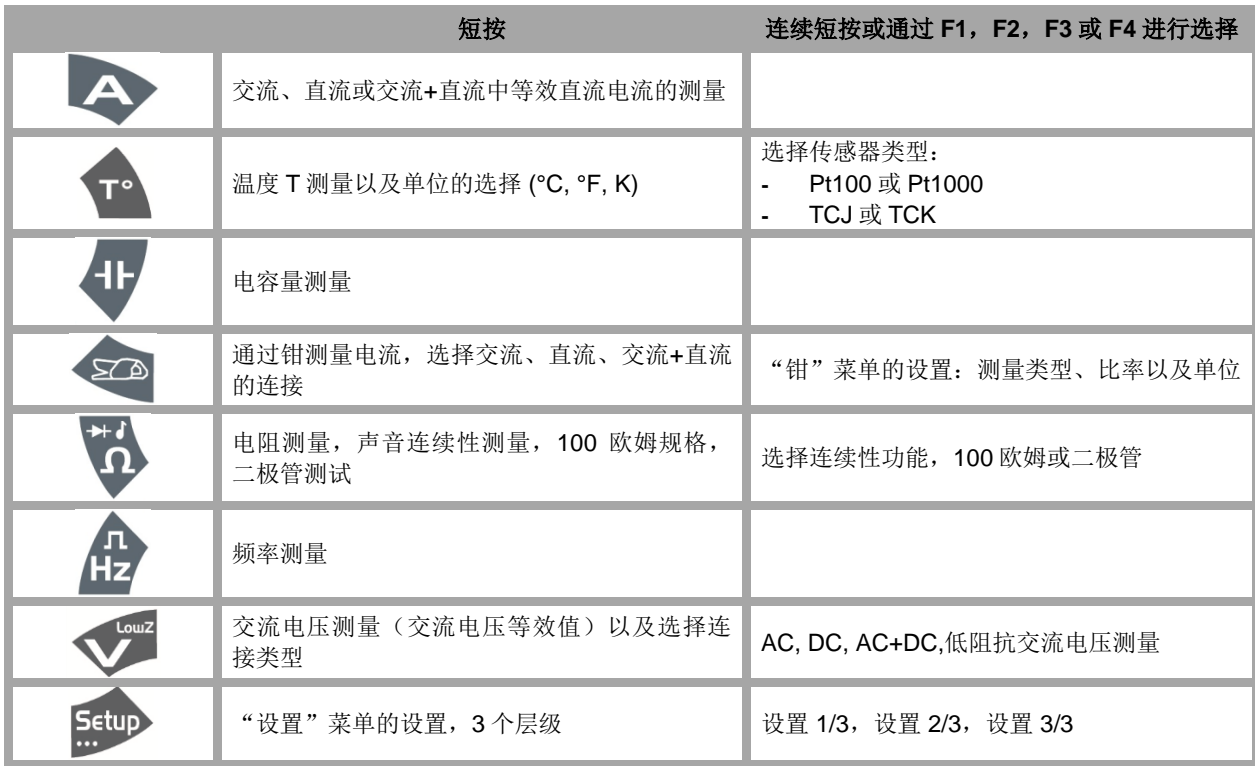

#### <span id="page-7-1"></span>**3.1.2.** 键盘

键盘具有以下几个功能键:

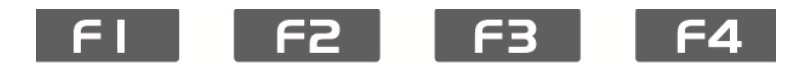

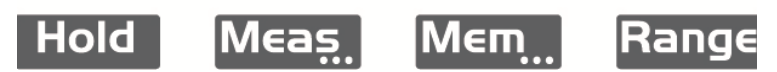

一旦按下按键,仪器进行处理并立即做出反应。如果按键的反应有效,则仪器会发出蜂鸣声。 长按才能够激活的按键通过"……"进行识别:测量……,存储……,设置……

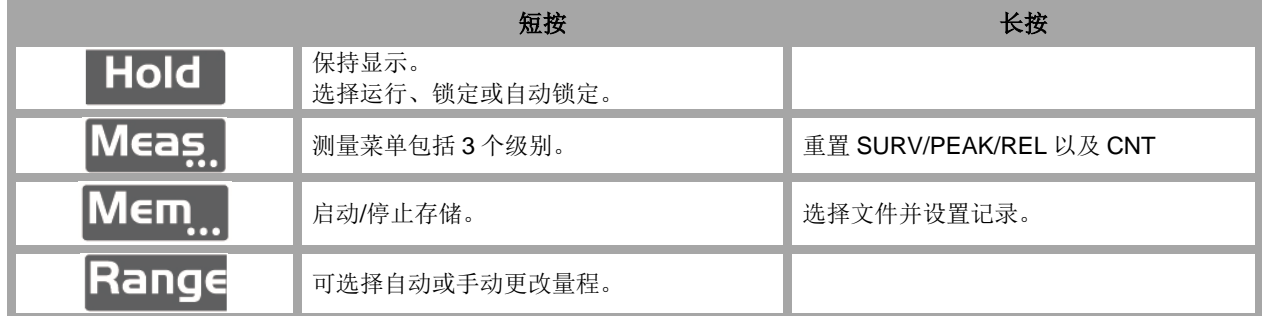

**3.1.3.** 显示器

<span id="page-8-0"></span>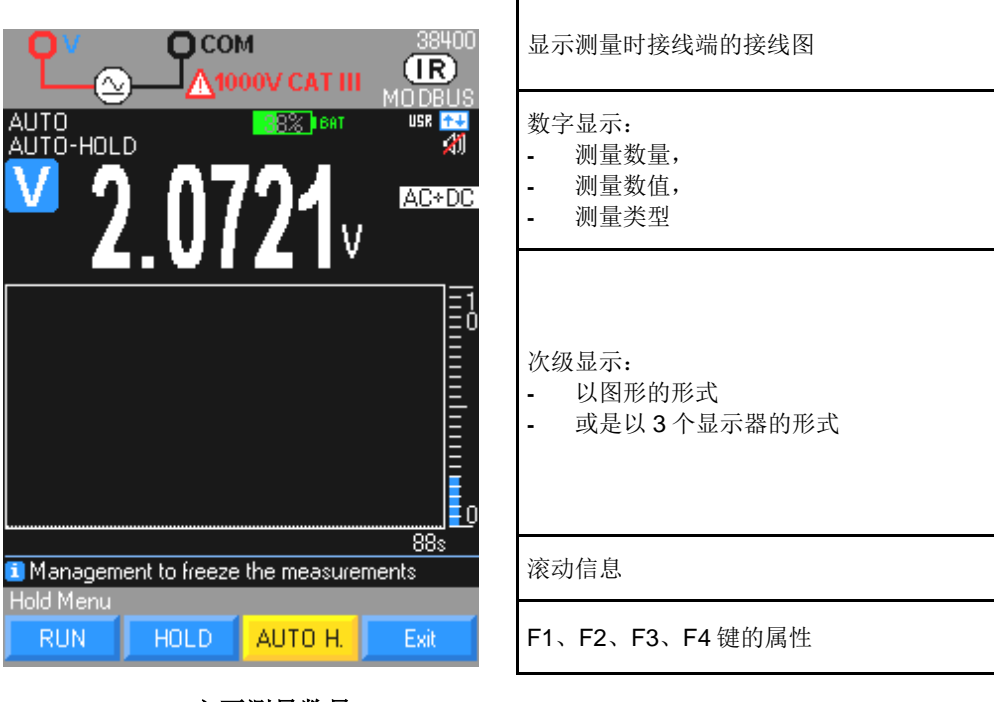

#### <span id="page-8-1"></span>**3.1.4.** 主要测量数量

- VLowZ 低阻抗交流电压测量 (VLowZ)
- VAC 交流电压测量
- VAC/DC 高阻抗直流或交流+直流电压测量 (V)
- A 电流测量 A (交流,直流,交流+直流)
- Hz 频率测量
- Ω 电阻测量
- C 电量测量
- T° 温度测量
- % 相对值或循环比率测量
- ♪ 连续性,二极管测试

#### <span id="page-8-2"></span>**3.1.5.** 次要测量数量

关于次要测量数量,请参阅附录中的表 XXX。

#### <span id="page-8-3"></span>**3.1.6.** 单位

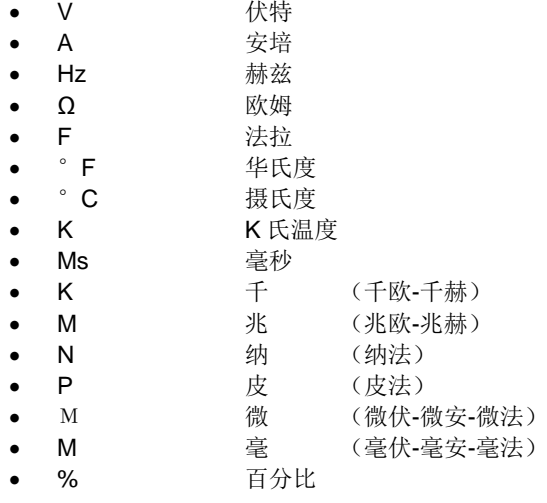

# <span id="page-9-0"></span>**3.1.7.** 符号

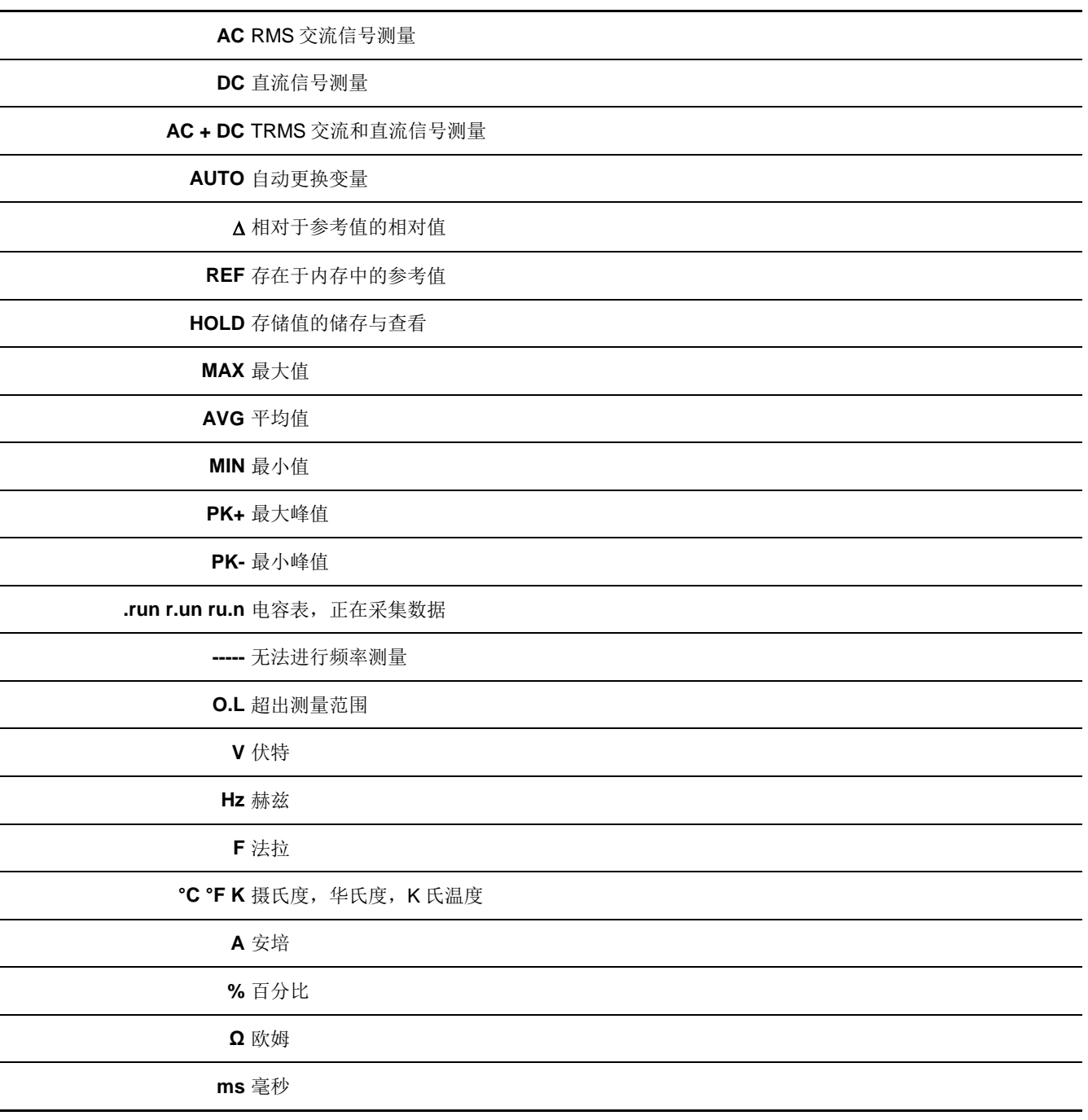

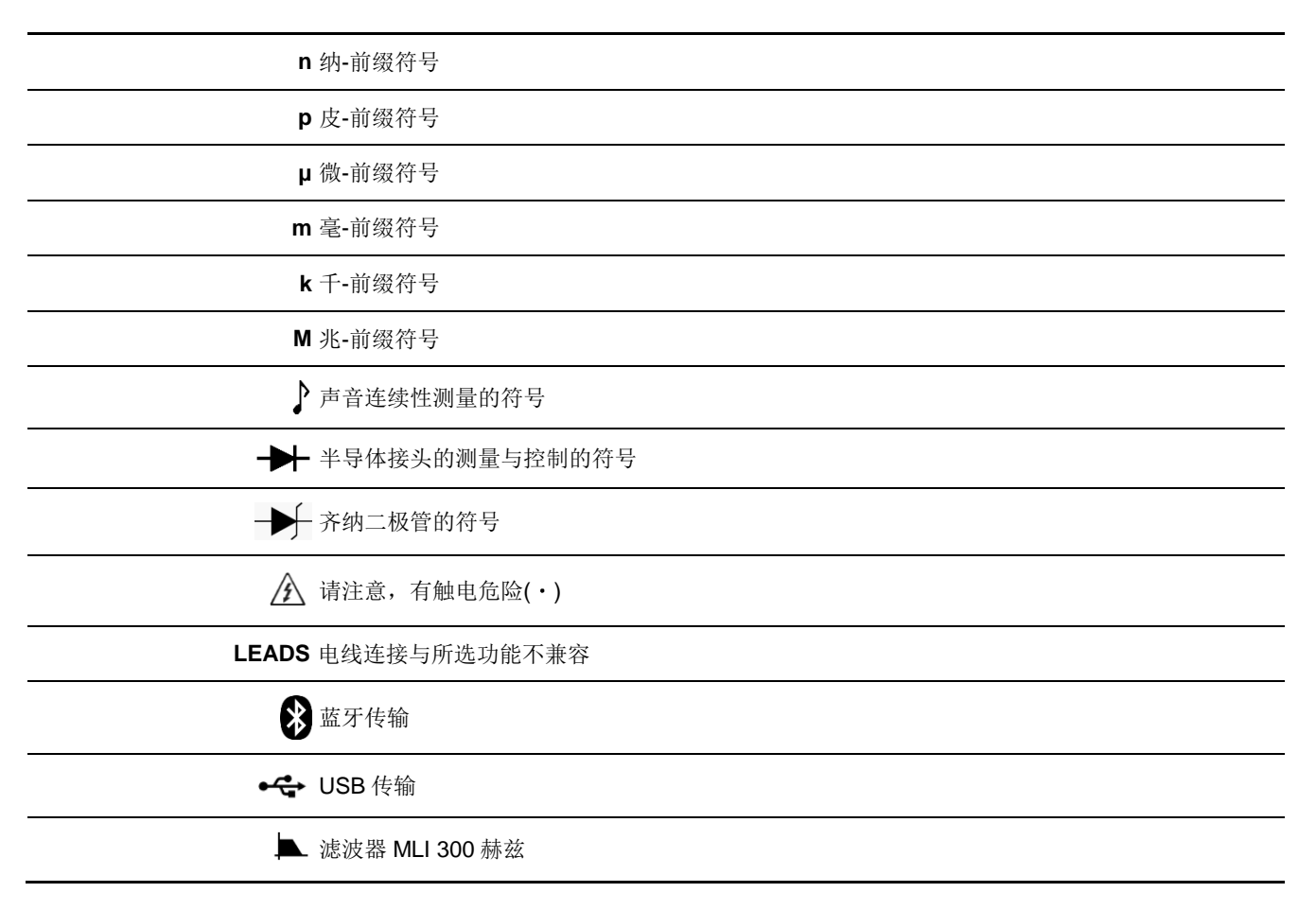

(*\**) 当测量高于 *60* 伏直流电或 *25* 伏交流电的电压时,显示屏上闪烁该符号。

# <span id="page-10-0"></span>**3.2.** 入门

#### <span id="page-10-1"></span>**3.2.1.** 充电器供电

通过特定的连接线在侧面连接随附的 USB 电源适配器,或直接连接到电脑上的 USB 端口。

#### <span id="page-10-2"></span>**3.2.2.** 电源开**/**关

按下旁边这个位于仪器左前方的按钮用以打开或关闭电源。页面的消失代表激活的万用表停止运行。

#### <span id="page-10-3"></span>**3.2.3.** 电流测量的自动检测

输入端子的数量限制为 3 个:**V**,**COM**,**A**。

将电源线连接到"安培"端会自动开启相对应的功能。

当键盘发出的指令的功能的变更与电源线不兼容时,会发出声音和视觉警报(*LEADS*)。

电流测量在整个量程内自动进行。

#### <span id="page-10-4"></span>**3.2.4.** 自动关闭

激活"设置"菜单中的待机菜单功能:如果 30 分钟内, 仪器正面面板上未执行任何操作且万用表保持静止的状态, 设备在运 行 30 分钟后自动关闭。

在以下情况下自动关闭功能无法使用:

- 监测模式  $\rightarrow$  SURV
- 记录模式 MEM
- 传输模式<sup>十+</sup>(USB 隔离光纤连接,蓝牙)
- 当万用表输入端的测量变量(电压或电流)超过危险阈值时。

#### <span id="page-10-5"></span>**3.2.5.** 警告信号

#### 发出间歇性声音信号:

- 在《电压"位置,超出量程的情况下(手动模式和自动模式-最后量程)
- 在《电流"位置,超出量程的情况下(手动模式),从10 安培的测量开始
- 电线连接的位置与所选的功能不兼容时
- 超过危险阈值时(如果该功能有效)

如果超出量程,发出声音信号的同时会显示"**OL**"符号。

如果 人分 符号被激活:

- "伏特"端输入的电压超过 **60** 伏直流电压或 **25** 伏交流电压
- "安培"端和 **COM** 之间注入的电流超过 **10** 安
- <span id="page-11-0"></span>在手动模式下超出量程(电压或电流)

**4.** 使用

# <span id="page-11-1"></span>**4.1.** "设置"菜单说明

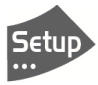

"设置"菜单中根据使用条件和用户首选项对万用表参数进行设置。 该菜单分提供 3 个级别的万用表的主要设置或配置。如果用户(USR)模式处于激活状态, 或者用户在锁定模式

下配置万用表的设置,那么万用表关闭时也将保留用户的配置。如果不属于这种情况(基础模式),仪器将以出 厂配置参数启动。不可用的菜单显示为灰色。

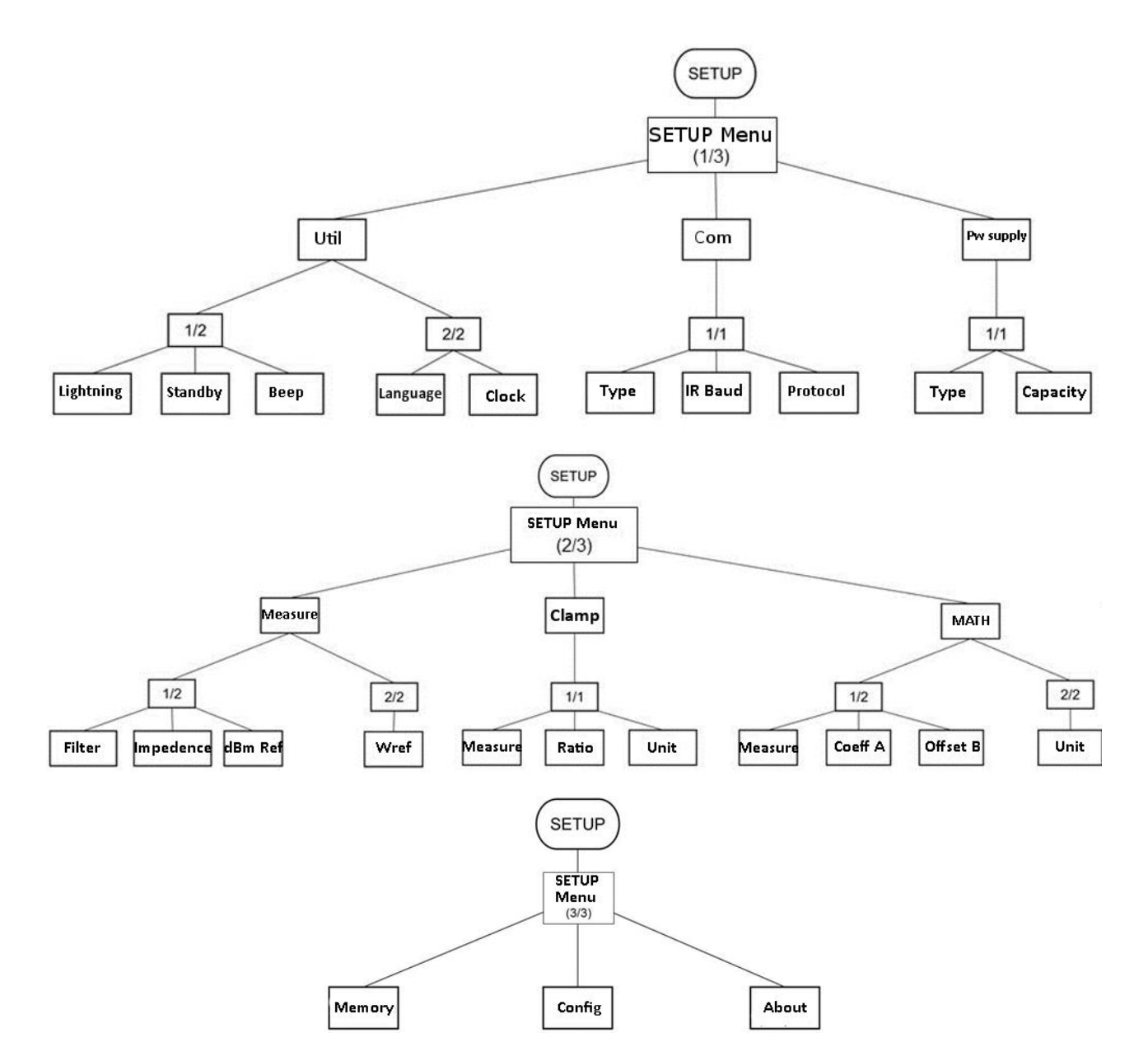

# **4.1.1.** 设置 **1/3**:万用表的普通设置

<span id="page-12-0"></span>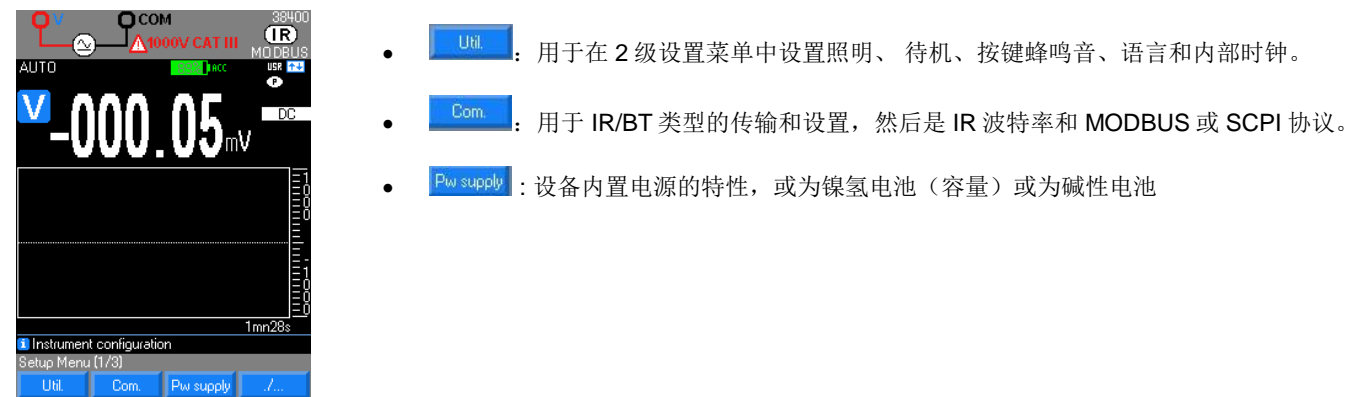

使用 **1/2**:显示

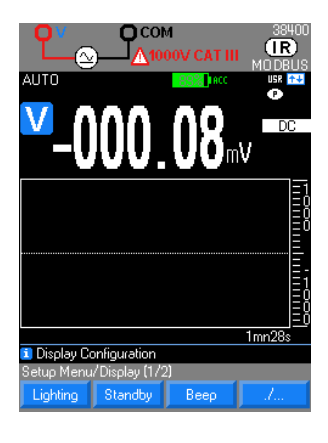

· Lighting: 选择3个界别的背光显示来限制万用表的耗电量, 即: 省电、标准、最亮 默认情况下,背光显示为省电,1 分钟后,如果万用表正面面板没有任何操作,则屏幕 关闭显示。内置的加速计可以使您仅需简单地按下仪器上所选设置的按键来激活万用表。

• Standay : 启用(默认: 是)或不启用, 30 分钟后, 如果万用表正面面板没有任何操作, 将会自动关闭。

在监测、记录以及传输模式下,不启用自动关闭功能。

为了您的安全,当输入端的测量值(电压,电流)超过危险阈值时,自动关闭功能将禁止使用。

**Beep**: 启用(默认: 是)或不启用,下列情况下发出声音信号(蜂鸣音):

**-** 按下某按键, **-** 输入端的电压"V"超过 60 伏直流电压或 25 伏交流电压, **-** 自动锁定的情况下捕捉到稳定的测量值。

- 以下情况即使蜂鸣器被关闭,声音信号也会被保留:
- **-** 连续性测试中,
- **-** 超出量程的情况(电压或电流),
- **-** 10 安培以上的测量,
- **-** 电线连接的位置与所选的功能不兼容时
- **-** 电源(电池)的电压不足时:电池的指示灯呈红色闪烁状态。
- **-** 当测量位置与所选的功能不兼容时,声音信号会被保留(低蜂鸣音)。

#### 使用 **2/2**:语言和时钟

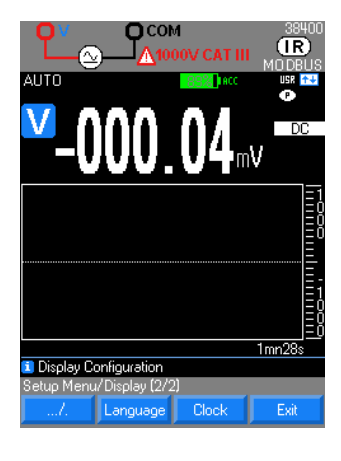

Language <mark>:选择一组加载的两种语言。有 4 组两种语言的组合</mark> 可供选择:英语/意大利语、英语/西班牙语、英语/德语和英语/法语。 默认情况下,万用表选用英语/法语。其他可用的组合请在网上下载: [www.chauvin-arnoux.com](http://www.chauvin-arnoux.com/)

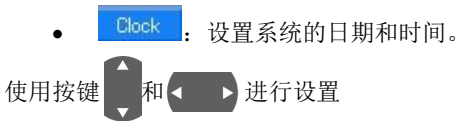

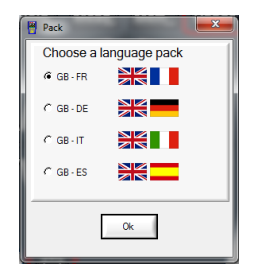

# 传输 **1/1**:传输参数

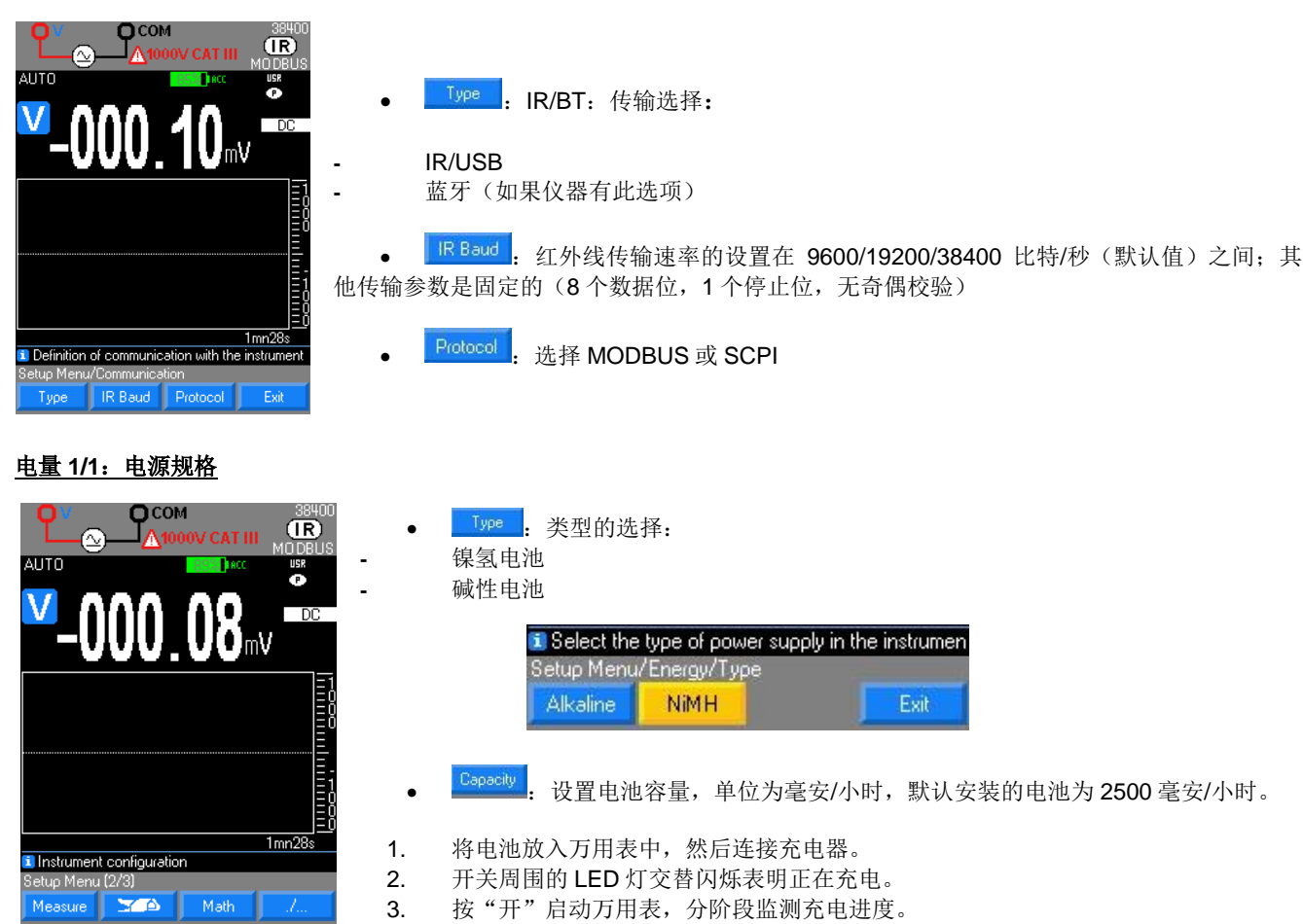

平均充电时长:6 小时(连同 2500 毫安时蓄电池)。 有效充电 1 小时后,再次按"开", 万用表即可进行测量; 只有在仪器完全充电后所获得的阶段水平方才可用。

### <span id="page-13-0"></span>**4.1.2.** 设置 **2/3**:测量参数设置

- $\frac{M_{\text{easure}}}{M_{\text{e}}}\,$  设置滤波器、阻抗,以分贝毫瓦(dBm)和功率瓦(W)作为参考值。
- $\overline{X^{(1)}}$ : 设置电流或电压的输入类型,钳位上表示比率和单位(默认为安培(A)。
- Math | 设置测量类型 分配给数学路径和函数 Ax+B 中 A 和 B 的数值以及单位。

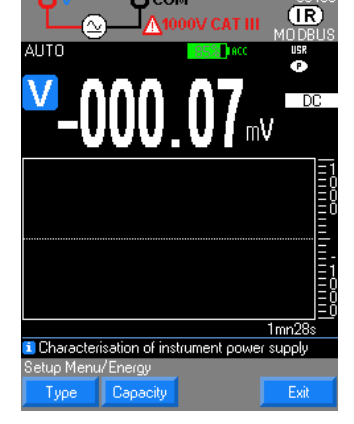

**D**COM

# 测量 **1/2**:测量参数设置

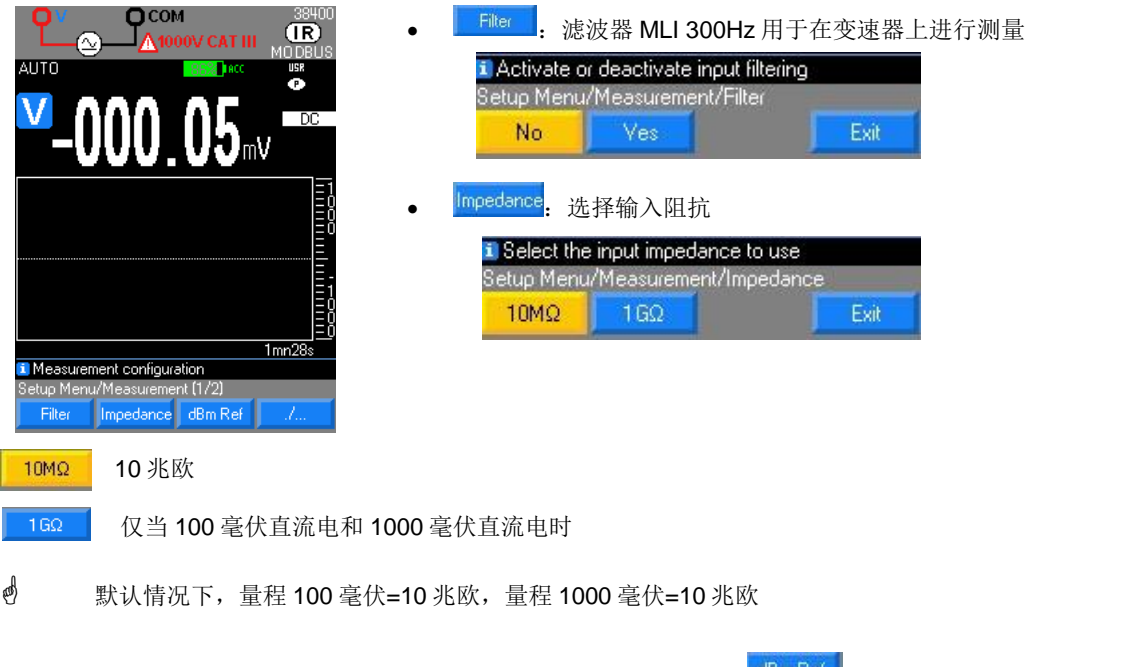

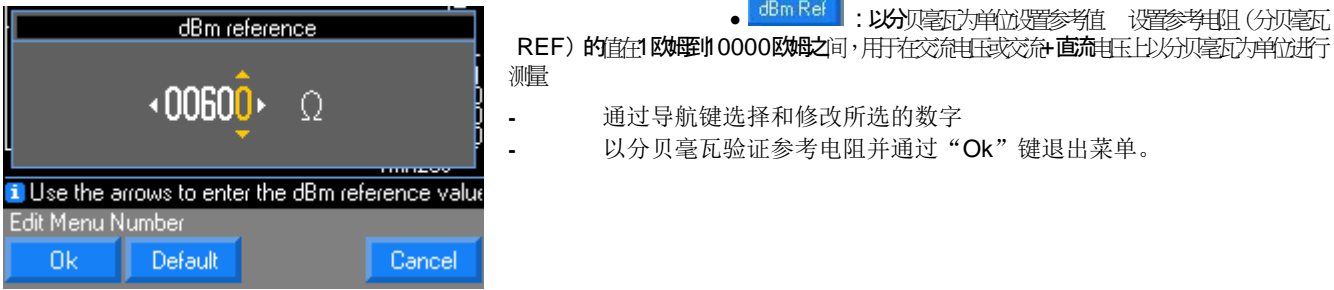

分贝毫瓦的测量以 1 毫瓦作为参考,计算传输到参考电阻的功率。其数值通过以下公式计算:  $P = \frac{\tilde{\lambda} - \tilde{P}}{R}$ *V P*  $=\frac{(V_{\text{M}}\pm)^2}{2}$ 。参考功率=1 毫瓦。

分贝毫瓦=10log(<del>1000ヘ▼<sub>测量</sub>)</del><br>参考电阻  $1000 \times V_{\text{max}}^2$ 10log  $\times$  $=$ 

 默认值为 <sup>600</sup> 欧姆。 注意: 测量值在 0 分贝毫瓦, 参考电阻为 600 欧姆时, 电压为 0.7746 伏交流电压。

### 测量 **2/2**:测量参数设置**(**续**)**

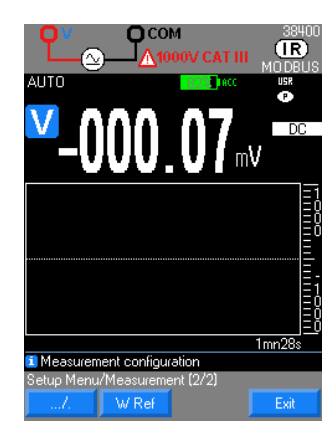

WRef: 电阻功率以瓦作为参考值 设置参考电阻值于 1 欧姆和 10000 欧姆之间,对于电阻功率的测量,计算方法为:

> 测量电压) 2/参考值 (单位瓦) 测量电流) 2/参考值 (单位瓦)

> > 默认值 50 欧姆。

# 钳 **1/1**:设置钳功能

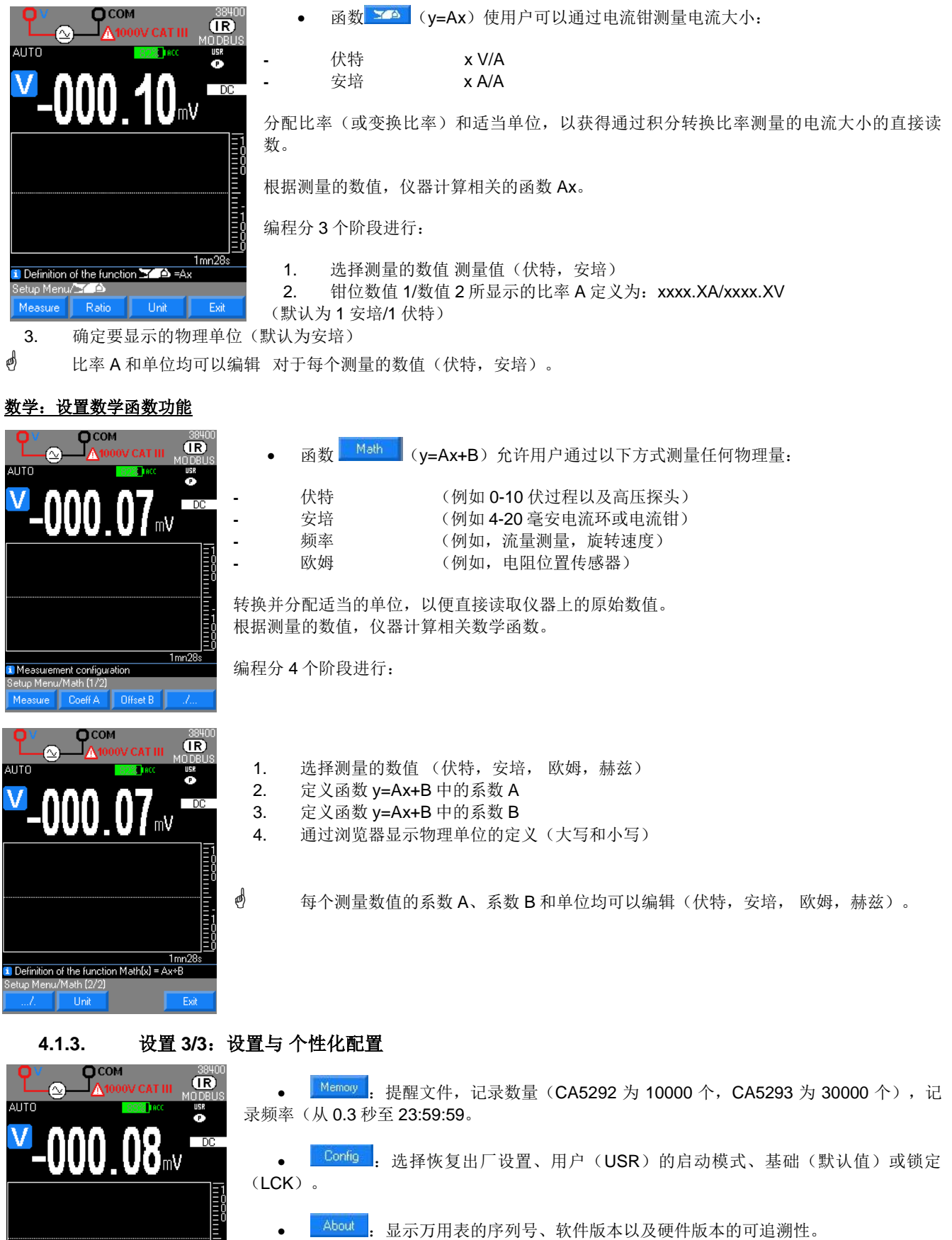

<u>TITLET</u>  $\frac{1}{2}$ 

<span id="page-15-0"></span>**1** Instrument configuration<br>Setup Menu (3/3)<br>Memory Config

About

存储

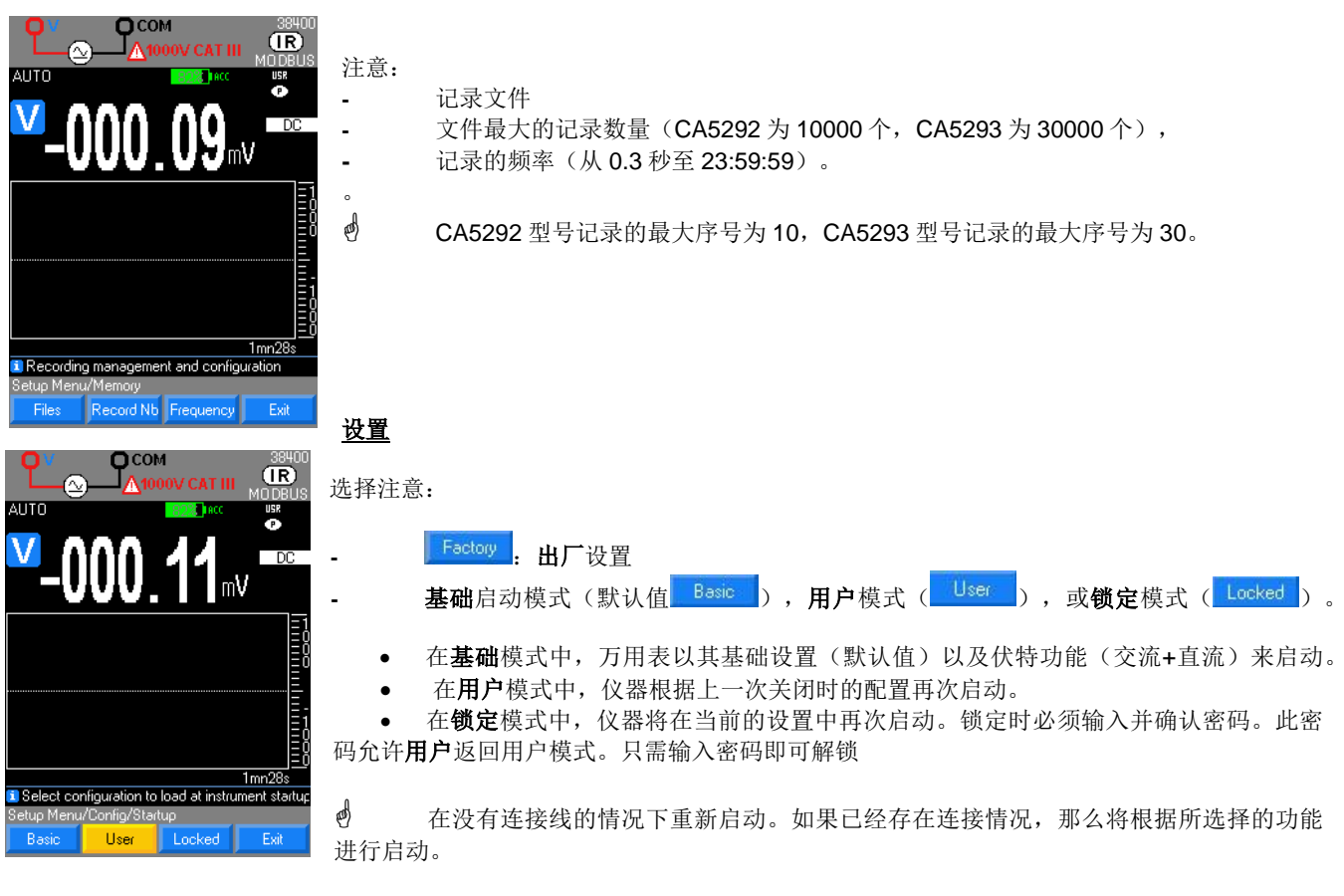

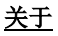

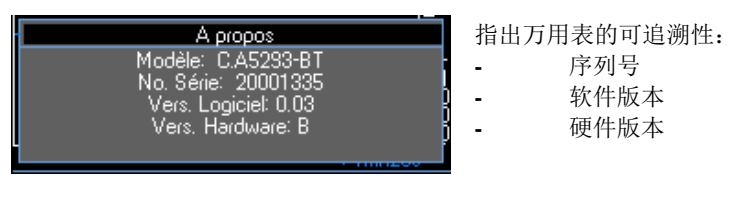

- <span id="page-16-0"></span>**4.2.** "键盘"按键说明
- <span id="page-16-1"></span>**4.2.1.** "锁定"键:显示器的管理和维护

**Hold** 

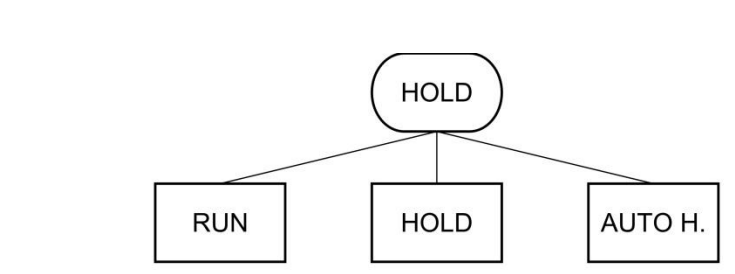

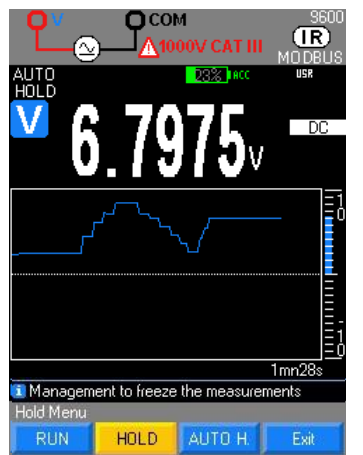

有三种操作模式:

- 运行模式→ "锁定"键不激活

- 锁定模式 → 【F2】
- 自动锁定模式→【F3】

 锁定模式下,按下按键,屏幕上会冻结当前正在进行的主测量和历史曲线显示。仪 器继续管理副显示屏上的测量(**REL** 模式)。

<sup></sub> <sup>●</sup> 量程的选择保持不变: 在该模式下, "自动"或"手动"取决于输入端的设置</sup>

按下"运行"键时,曲线恢复为零。

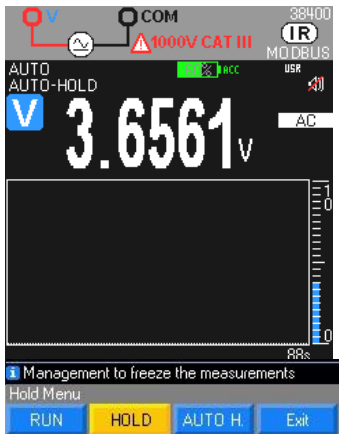

 自动锁定模式在每次检测到稳定测量时屏幕会自动冻结当前主测量。通过蜂鸣声进 行确认(如果在设置菜单中未选择"无蜂鸣"设置选项)。

存储的值将一直保持显示,直到下一次实现稳定测量(测量值不同于±100位)或直到通过 "运行"键退出自动锁定模式。

仪器继续管理测量并在图形窗口或副显示屏上显示所进行的测量(**REL** 模式)。

在该模式下,根据输入端的设置量程的选择保持不变("自动"或"手动")。只 有在进行伏特和安培测量时才能进入自动锁定模式。

<span id="page-17-0"></span>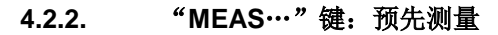

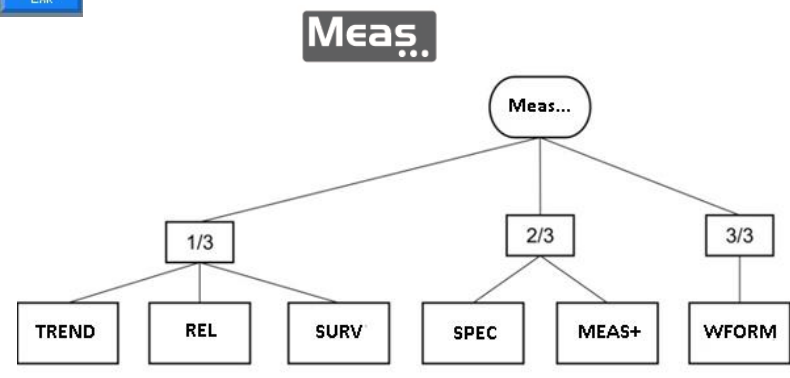

"**MEAS**"**1/3**:

Stad

Stop :

Consult

Fvit

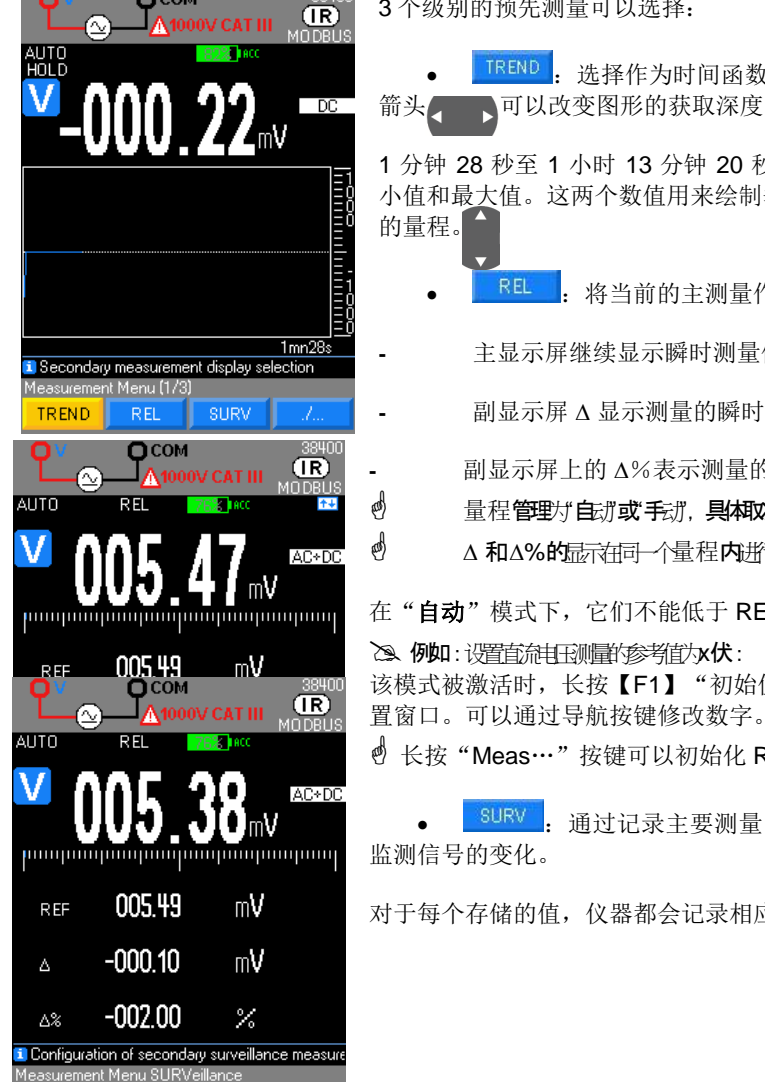

3 个级别的预先测量可以选择:

IREND: 选择作为时间函数测量的数量的屏幕的图形显示。

1 分钟 28 秒至 1 小时 13 分钟 20 秒。通过水平像素表示在持续时间内搜索到的主测量的最

小值和最大值。这两个数值用来绘制垂直线段的最小值至最大值。按键 可以改变当前测量

- REL : 将当前的主测量作为参考。会在副显示屏上进行显示: REF
- **-** 主显示屏继续显示瞬时测量值以及条形图。
	- **-** 副显示屏 显示测量的瞬时值与记录的参考值之间的绝对差值。
	- **-** 副显示屏上的 %表示测量的瞬时值与记录的参考值之间的相对差异的百分比%。
- 。<br><sup>4</sup> 量程管理牙自动或手动,具体取决于进入模式时的设置。
- <sup>e</sup> Δ 和Δ%的最右同一个量程内进产理。

在"自动"模式下,它们不能低于 REL 模式下输入的参考值的范围。

例如:设置直流电压测量的参考值为x伏:

该模式被激活时,长按【F1】"初始值"或【F2】"输入参考值"按键打开 REF 参考值的设 置窗口。可以通过导航按键修改数字。

<sup>e为</sup>长按"Meas…"按键可以初始化 REF 参考值

 $\frac{1}{2}$  SURV , 通过记录主要测量的极值(最小值, 最大值) 并计算其平均值(AVG)来

对于每个存储的值,仪器都会记录相应的日期和时间。

# <sup>通</sup>过启动【F1】进入 监 测

模式时,最后一次测量的最大的最大值将被引起的,然后很快的调查和其地方的结构,或性的,如果需要停止效果式,按【F2】键停止或【F3】键进行查询。

"平均值"时根据激活监测模式后所测量的所有数值的平均值。

按下【F3】"查询"键可以访问所记录的数据。

在监测模式下: 无法进行"手动"或"自动"量程的管理。

**-** 当前测量的最大值和最小值都会在每个值的最合适量程内呈现。

00 SURV consultation Start: 07/04/2014 10:53:37<br>Stop: 07/04/2014 10:53:41<br>-000.05 mV - 07/04/2014 10:53:41<br>000.01 mV - 07/04/2014 10:53:40<br>Avg: 000.00 mV

数据连同相应的日期和时间以及监测范围一并记录。

- 在开始进行监测(自动同步)活动之前,请务必更新万用表。
- <sub>。</sub><br>◎ 长按"Meas…"按键可以初始化最小值/最大值…

"**MEAS**"**2/3**:

Псом  $\mathbf{R}$ **SAT III** an r mV ....................... 005.49  $mV$ **RFF** 000.08 mV  $\Delta$ 001.45  $\frac{9}{2}$  $A2$ <mark>1</mark> Secondary measurer nent display selection : Menu (2 **SPEC MFAS**  $\Omega$ <sub>COM</sub>  $(IR)$ **CAT III** р AUTO **REL** त्रत Measurements + **MATH** REQ PER Mat I Use the up and down arrows to select a measu Can Measurements +  $M = h$ 

<sup>18PEC</sup>: 直接显示当前测量的容差, 无需搜索和计算。

进行主测量,显示器:

**-** 根据测量类型、所选量程和频率(交流和交流+直流),计算出规格(**x**%**L**±**n D**) **-** 如果设备的容差在允许范围内,则计算出实际值的范围:

SMIN 值  $\rightarrow$  最低规格  $SMAX$  值  $\rightarrow$  最高规格

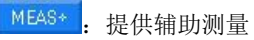

根据主测量通过浏览器在显示器上选择 2、3 和 4 进行辅助功能的选择,并通过"OK"键进 行确认。

长按"MEAS…"键退出该菜单。

进行主测量的选择时,将重新激活之前进行的辅助功能的选择。

相反,例如交流+直流电压的测量。

激活 分贝测量 时, 测量值将作为电压的参考值(V参考)。计算方法如下: 20 log<sup>10</sup> (V 测量/V 参考)。

<sup>e</sup> 电压的参考值(V <sub>参考</sub>) 可以通过长按 Meas...按键进行重置。。 如果参数处于允许的范围内, 那么数学函数将被显示(参见数学函数菜单)。 关于分贝毫瓦测量和电阻功率的计算,请参见用于调整相关参考电阻(**dBm** 参考值,**W** 参考 值)和计算公式的菜单。参见设置 2/3

使用 VxA (VA) 计算功率时需要将第三根线连接至 A 输入端(连入同一个电路), 用以同步 测量:

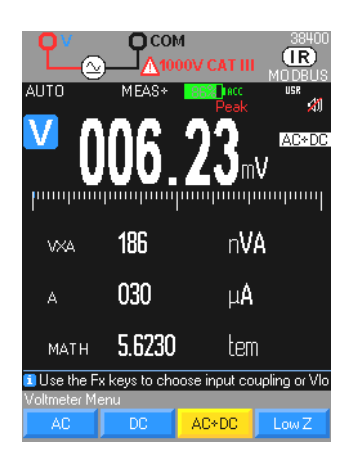

#### "**MEAS**"**3/3**:

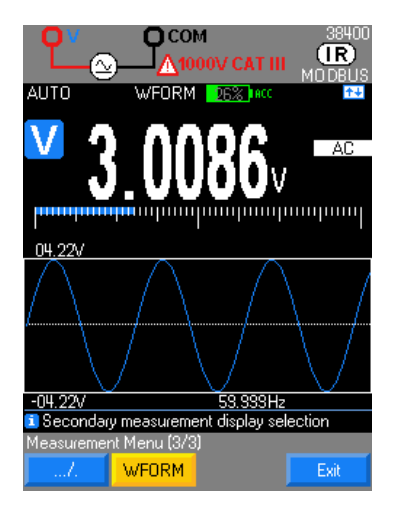

**-** 电压(主显示)

**-** 强度(显示 3),一直测量交流+直流。

"*COM*"输入端上的连接线必须短且直径大,以限制伏特值测量中电压的下降。

 $\frac{WFORN}{N}$ : WFORM 模式仅适用于交流电压, 频率在 10 赫兹和 600 赫兹之间。可 以实现可视化波形。当频率不在测量范围内或无法测量时,万用表显示"频率超出范 围......"。在其他故障情况下,万用表显示"自动调整失败"。

<sup>6</sup> 对于低幅度信号,可能需要切换到手动模式以使用按键到达更灵敏的范围

"锁定"/"运行"/"自动锁定"功能在 WFORM 模式下均可以使用。

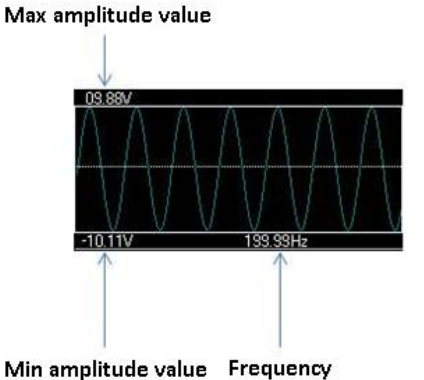

# <span id="page-19-0"></span>**4.2.3. Mem** 按键:测量存储,记录模式

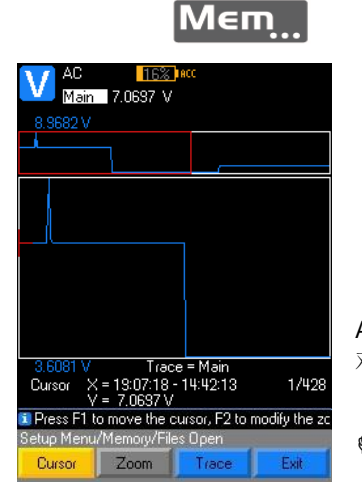

- 记录模式按照既定程序的速率将数字显示器的内容存储在设备存储器中。
- 短按 MEm... 按键将开始一系列的记录。
- MEM 符号在整个记录期间显示为黄色; 同时会显示记录的数量。
- 再次短按 MEm... 按键将停止对测量的存储并显示用于输入文件名的菜单。
- 在 没 有 任 何 输 入 的 情 况 下 按 " 好 " 键 或 " 取 消 " 键 会 使 文 件 名 默 认 为 AAAAMMJJ\_HHMMSS。

对于一次测量活动而言,需要存储的测量数数值是可以编辑的:可以自动停止储存。

- 长按 MEm... 按键浏览记录和设置。
- $\phi$  再次按 MEm... 按键将重新开始一系列的记录。

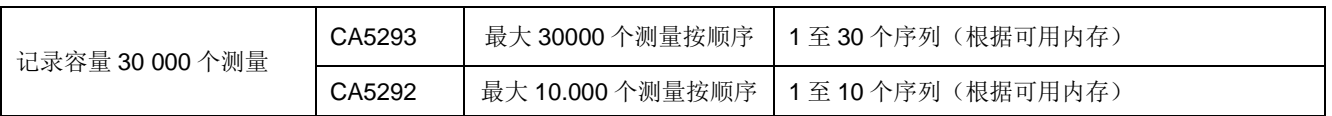

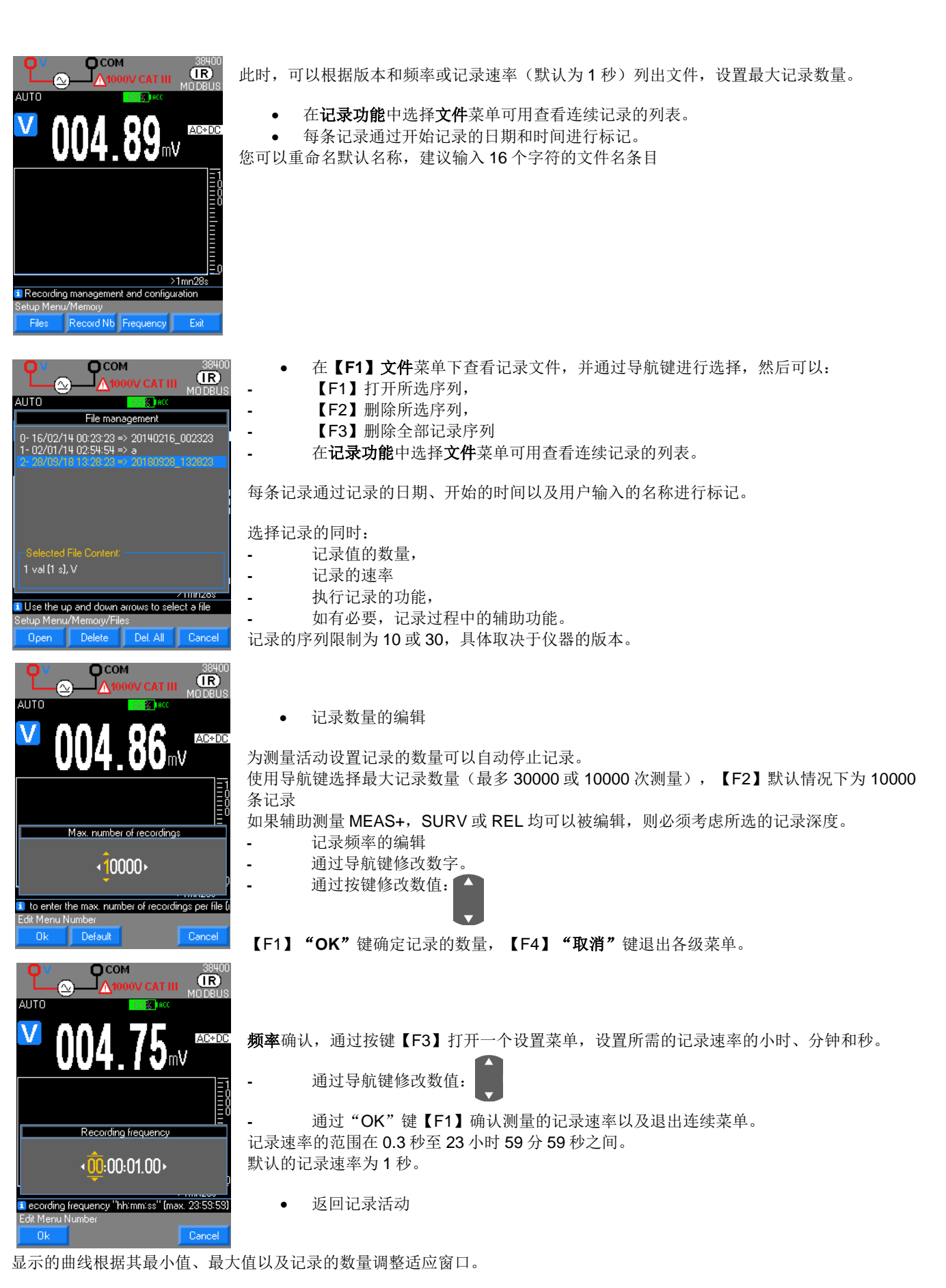

- 主(主要的)功能的选择,默认情况下,通过选定的"光标"来显示。
- 通过导航键移动光标
- **-** 缩放部分的移动(如果缩放功能被激活,则显示图标)
- **-** 缩放功能的激活、金庸(如果缩放功能可用,则显示图标)

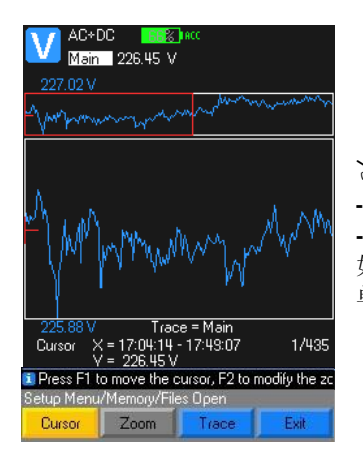

- 通过选择记录上方红色圈出的区域来缩放轨道
- 但是进入附属测量时, 按下"轨道"显示, 然后通过选择【F2】至【F4】按键。
- 选择要显示的函数

例如:

**-** 主要函数:**V -** 辅助函数:**FREQ**,**dB**,**MATH** 如果启动记录功能, MEM 增多。无法进行函数的改变同时发出严重的蜂鸣音。只有"设置"菜 单可以浏览。若想修改参数、函数或设置, 必须停止当前的采集(按下"MEM")。

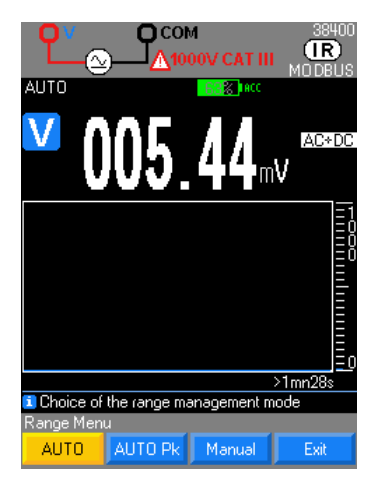

#### <span id="page-21-0"></span>**4.2.4.** "量程"键:量程管理

通过按键有三种运行模式可以选择 Range

- **-** 自动模式 → 【F1】
	- 自动峰值模式→【F2】
	- 手动模式 → 【F3】
	- 在测量的输入端,默认情况下处于自动模式,万用表自动管理量程的选择。

<sup>e 为了减少测量不稳定的风险, 100 毫伏规格在**自动**模式下不可用, 只能在手动模式下使用。</sup>

**•** 在自动峰值模式下,量程的变化只有在峰值快速采集的情况下才能够上升。

 自动峰值模式进行电压和电流的测量时只有在交流电压和交流+直流电压的情况下方可使 用。它可以避免意外超过仪器的指定波峰因数。

● 选择手动模式并且相关的函数有效,可以通过导航 → 按键修改测量的量程。

相关的测量:电压、电流(直流或钳位)、电阻、电容

# <span id="page-21-1"></span>**4.3.** 传输接口

万用表与电脑的传输,可以:

- 对内置软件进行更新→ 通过 USB、蓝牙连接将万用表与电脑相连,运行从 CHAUVIN ARNOUX 网站上下载的应用程序。
- **-** 通过校准软件 SX-MTX329X(HX0059B)校准万用表,可选。
- **-** 通过 Labview 和 Labwindows 进行编程
- **-** 通过 SX-DMM 软件检索或编程仪器(USB, 蓝牙)

万用表(蓝牙版)与智能手机和平板电脑连接后可以:

**-** 通过在 Google Play 商店免费下载 ASYC IV DMM 应用程序对测量的历史记录进行跟踪和查看。

您的万用表包括:

- **-** USB 隔离光纤连接(HX0056Z 类型)
- **-** SX-DMM 处理软件
- **-** Labview 和 Labwindows 驱动程序用于仪器编程。
- 仪器也可以通过 SCPI <sup>或</sup> MODBUS 协议进行编程。

<span id="page-22-1"></span><span id="page-22-0"></span>**5.1.** 电压测量

### <span id="page-22-2"></span>**5.1.1.** 万用表的连接

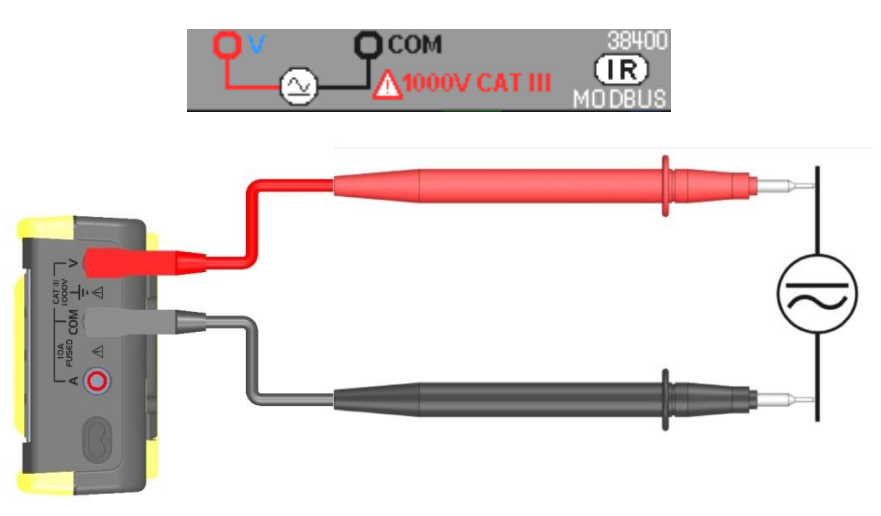

#### **5.1.2.** 主测量

<span id="page-22-3"></span>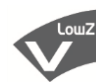

在这个位置,用户可以测量交流电压的实际有效值及其直流分量(无电容耦合):即 **TRMS** 测量(默认通过交流+ 直流进行连接)。

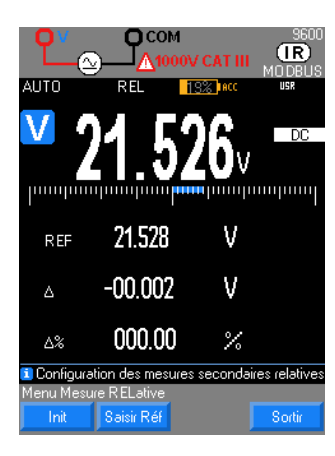

在"**DC**"直流模式下,您可以测量直流电压的值或交流电压的直流分量。

- 选择下列之间的连接:
- **-** 交流电压测量 **AC**【F1】
	- **-** 直流电压测量 **DC**【F2】
- **-** 交流电压叠加高阻抗的直流电压 **AC+DC**[F3]
- **-** 低阻抗交流电压 **LowZ**【F4】,用于对电气设备进行测量,以避免由于线路之间的连 接而产生的所谓"重影"电压的测量。

#### <span id="page-22-4"></span>**5.1.3.** 辅助测量

按下 Meas ...键可以进入主要函数的辅助测量<sup>MEAS+</sup>

- 1. VAC+DC 测量和 VAC 测量中:
- **-** 频率、周期和数学函数: FREQ\_PER\_MATH
- 
- **-** 频率、分贝测量和数学函数: FREQ\_DB\_MATH 功率测量的单位为分贝毫瓦,其参考值和数学函数
- **-** Pics 测量+然后-和峰值因数: PK+\_PK-\_CF
- **-** 电阻功率,其参考值和数学函数: W\_REF\_MATH
- 功率 VxA,电流 A 和数学函数: VxA A MATH
	- 2. VDC 测量中:
- **-** 数学函数: MATH
- **-** 电阻功率,其参考值和数学函数: W\_REF\_MATH
- 功率 VxA,电流 A 和数学函数: VxA A MATH

- **-** 数学函数: MATH
- **-** 频率、周期: FREQ\_PER

#### **ALITO** MEAS-AC+DC **Thunhumpuni punipunipunipuni** ,,,,,,,,,,,, ۷ 0312 **DK+**  $-0320$ V PK-001.39 CF. **1** Secondary measurement display selection Measurement Menu <mark>(</mark>2/) SPEC MEAS+

# <span id="page-23-0"></span>**5.1.4.** 波形**&**趋势

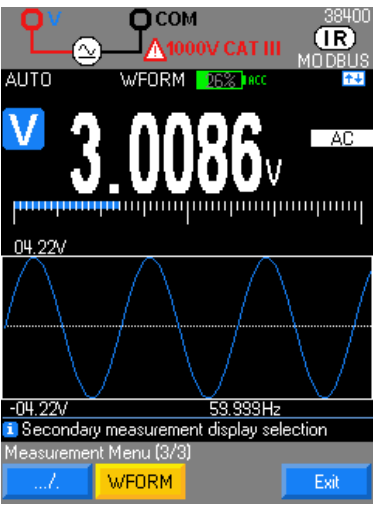

# 100 毫伏仅在手动模式下可用, 通过 Range

在任何情况下,当测量值超过 600 伏时, "OL"显示在 1050 伏以上, 且发出蜂鸣声。 超过 60 伏直流电压或 25 伏交流电压时,危险电压符号显示为"V"

测量交流电压(AC)时,通过此函数功能,可以显示 10 Hz 至 600 Hz 的频率信号波形 WFORM

默认情况下, GRAPH 模式显示相对于时间的测量数量(默认时间为1分钟 28秒)的趋势曲线。

<span id="page-23-1"></span>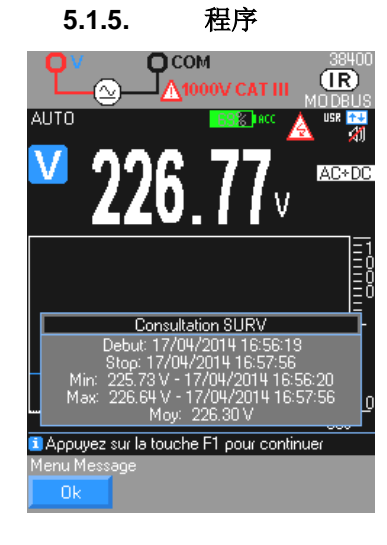

- 1. 按下功能 V, 然后根据您的测量选择连接方式: 交流、直流、交流+直流、低阻 抗交流电压(默认为交流)
	- 2. 将黑色连接线连接到 COM 端,红色连接线连接到 V 端。

3. 读取显示屏上显示的测量值,屏幕上显示测量值的趋势图> 1min28s 秒或辅助测 量的选择 *Meas*…*/MEAS+*(最多显示 4 个)。

4. 可以激活 MLI 滤波器(*设置/测量/滤波器/是)* 进行逆变器测量: 滤波器截止频率 <300 赫兹。

- 5. 可以显示计量或相关测量的量程规格。
- 6. 通过激活 *Meas.../SURV* 监测电压
- 7. 将内部数据记录到万用表中:
- 记录 → 用于启动活动
- **-** 记录 → 用于停止活动, 然后通过长按 Mem…按键查询数据。
- **-** 测量操作:主要测量轨迹和辅助测量的显示
	- 8. 显示 10 赫兹- 600 赫兹频段的信号波形

# <span id="page-24-0"></span>**5.2.** 直流电流测量

<span id="page-24-1"></span>**5.2.1.** 连接

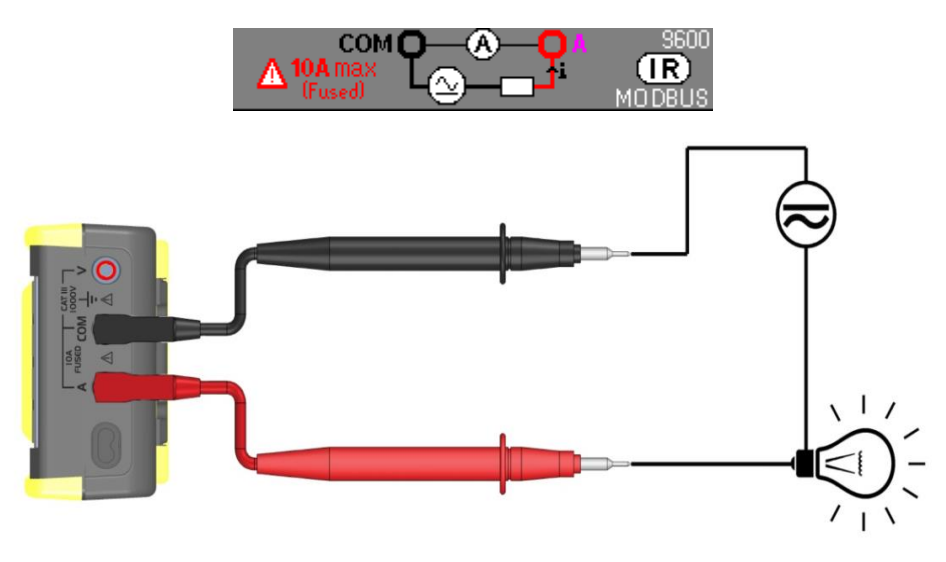

#### <span id="page-24-2"></span>**5.2.2.** 串联电路主测量

电流是指电子在导体中的流动。要测量电流,必须切断被监测的电路并将万用表串联入电路中。 选择下列连接方式::

- **-** 交流电流测量 **AC**【F1】
- **-** 直流电流测量 **DC**【F2】
- **-** 交流电流叠加高阻抗的直流电流 **AC+DC**[F3]。

当仪器在 10 安培的量程内使用时,每小时可以承受 20%的过载。 最多允许 30 秒的 20 安培的过载。 每次测量之间至少间隔 5 分钟。

注意:熔断器容量*=*电路 *11* 安培*/1000* 伏特*/>18* 千安

#### <span id="page-24-3"></span>**5.2.3.** 辅助测量

- 1. 交流电流和交流+直流电流测量:
- **-** 相关数学函数: MATH
- **-** 频率、周期和数学函数: FREQ\_PER\_MATH
- 标记的 Pic 测量+然后-和峰值因数:<br>电阻功率,其参考值和数学函数: Packet Manager All Manager Advisor PK+\_PK-\_CF
- 电阻功率, 其参考值和数学函数:
- 2. 直流电流测量:
- **-** 相关数学函数: MATH
- **-** 电阻功率,其参考值和数学函数: W\_REF\_MATH

#### **5.2.4.** 波形**&**趋势

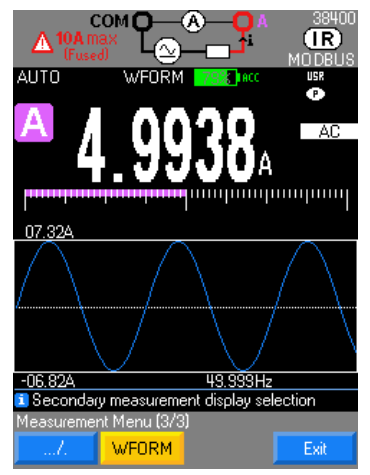

测量交流电压(AC)时,通过此函数功能,可以显示 10 Hz 至 600 Hz 的频率信号波形 WFORM

默认情况下, GRAPH 模式显示相对于时间的测量数量(默认时间为1分钟 28秒)的趋势曲线。

<span id="page-25-0"></span>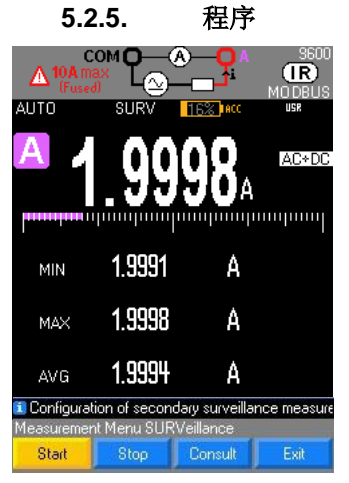

1. 按下功能 A,然后根据您的测量选择连接方式: 交流、直流、交流+直流(默认为交 流+直流)

2. 将黑色连接线连接到 COM 端,红色连接线连接到 A 端,相匹配的探测器与电源相 连,并按如下方式充电

3. 读取显示屏上显示的测量值,屏幕上显示测量值的趋势图>1min28s 秒或辅助测量的 选择 **Meas**… **MEAS+**(最多显示 4 个)

4. 可以显示计量或相关测量的量程规格。

5. **SURV** 电压监测或万用表内部数据的存储 **MEM**

如果电流>20 安培, 仪器将显示"OL"。

6. 可见 10 赫兹- 600 赫兹频段的信号波形

- <span id="page-25-1"></span>**5.3.** 使用钳测电流
- <span id="page-25-2"></span>**5.3.1.** 连接

#### 输出端电流钳位与万用表相连

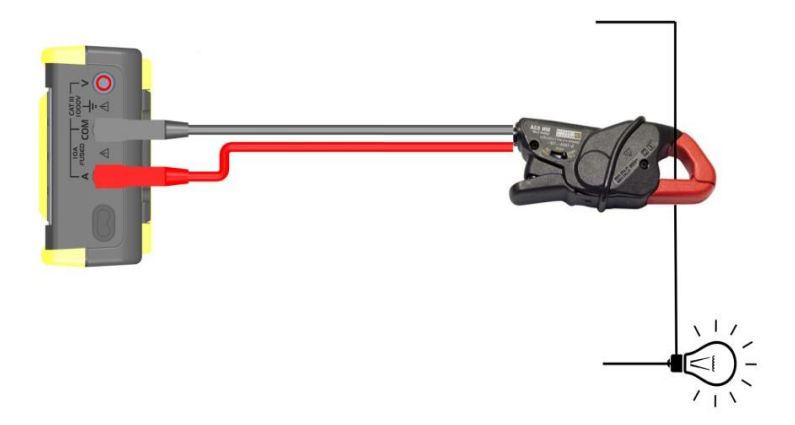

#### 输出端电压钳位与万用表相连

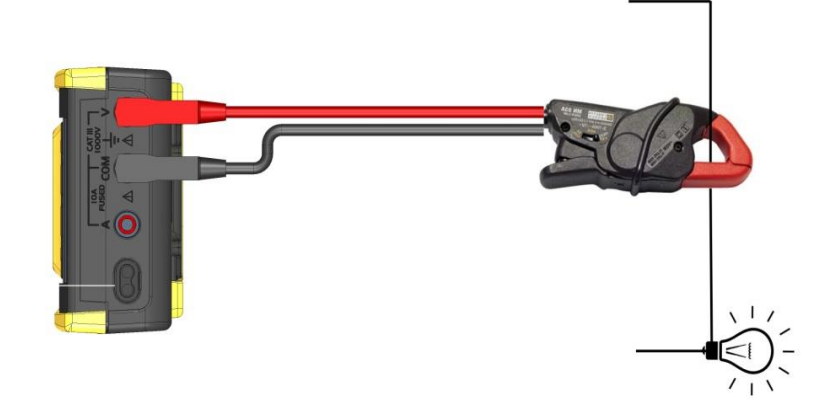

#### <span id="page-25-3"></span>**5.3.2.** 主测量

为避免切断电路,建议使用电流表钳位,输出电流或电压(Ax 函数)测量电流。

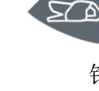

钳位功能可以得出精确的比率 xxxx.XA/xxxx.XV 或 XA, 您可以连接 CHAUVIN ARNOUX 目录中可以找到的各种钳 形表,;但是必须根据万用表建议的规格检查钳的输入/输出量程。这种"钳位"功能的准确性取决于钳位的精度和 万用表上使用的量规或量程。

#### <span id="page-25-4"></span>**5.3.3.** 程序

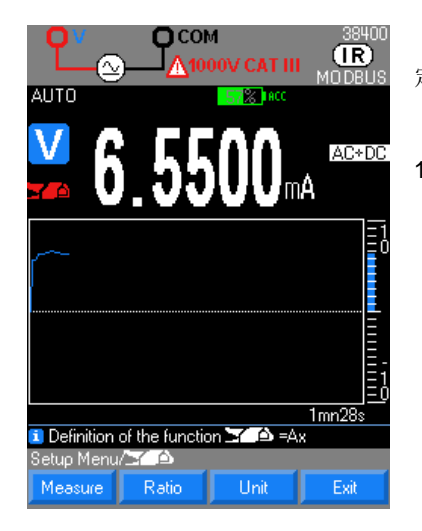

- 1. 双击"钳"或通过设置/钳菜单激活钳位功能,并根据所连接的钳位类型。以及 定义耦合方式
	- 2. 选择测量钳的输出类型(伏特、安培)
	- 3. 设置 Val1/Val2 钳位上显示的比率 A, 即要得出的 xxxx.Xa/xxxx.Xv (默认值为
- 1 安/1 伏)(通过"**OK**"确认或取消)。 4. 请确定要显示的物理单位(默认:安培):3 个可编辑字段
	-

- <span id="page-26-0"></span>**5.4.** 频率测量
- <span id="page-26-1"></span>**5.4.1.** 连接

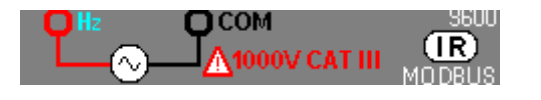

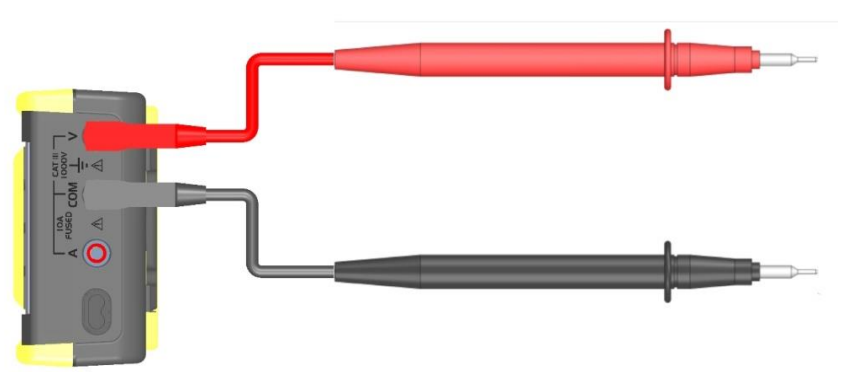

#### <span id="page-26-2"></span>**5.4.2.** 主测量

选 择赫兹函数以测量电压频率 周期测量可以通过辅助测量获得 如果激活 MLI 滤波器, 则可测量的频率保持在 300 赫兹滤波器的带宽限制内。 Hz 低于10 赫兹或如果信号水平不足,则该值强制显示为" -- 《 可以通过"量程+或 - "或手动频率选择量程 F <200 千赫兹(默认)

或 F> 200 千赫兹

#### <span id="page-26-3"></span>**5.4.3.** 辅助测量

- 按下<sup>MEAS+</sup>可以进入主要函数的辅助测量:
- 1. DUTY CYCLE: 占空比 DCY+ 或 DCY-
- 2. CNT+ et CNT-:脉冲计数
- 3. PW+ et PW-:脉冲宽度
- **-** 相关数学函数: MATH
- **-** 周期,正循环比率和数学函数: PER\_DCY+\_MATH
- **-** 周期,负循环比率和数学函数: PER\_DCY-\_MATH
- **-** 正脉冲宽度,正脉冲计数,及其参考值和数学函数:
- **-** 负脉冲宽度,负脉冲计数,及其参考值和数学函数:

#### PW+\_CNT+\_MATH

PW- CNT- MATH

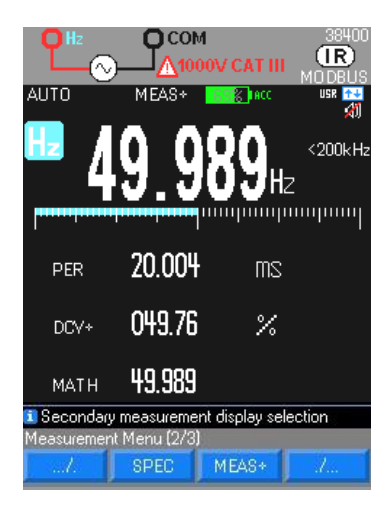

以逻辑信号的百分比显示测量值(TTL, CMOS ...) 占空比 DCY+ =  $θ$  $\Box$ 占空比 DCY- = T-θ ח ר

T

DCY 占空比模式被优化以测量传输信号或逻辑信号的有效或无效间隔。电子燃料喷射系统 和冲切的电源尤其是宽度变化的脉冲控制,都可以通过占空比测量来验证。

#### 脉冲计数

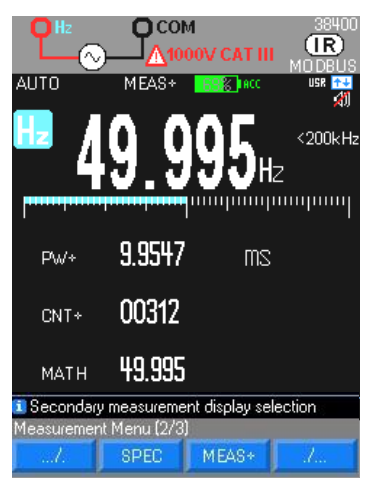

根据频率计的触发条件,计算正或负脉冲 脉冲的最小持续时间为 5 微秒 计数最高为 99999 除 1000 伏交流电压的规格之外,触发阈值为 10% 该阈值:正脉冲 几负脉冲 工

 长按"**MEAS**"按键可以初始化 CNT 值……对于负脉冲活动,与连接线交叉。 脉冲宽度函数 θ 可测量信号低或高的持续时间。测量波形必须是周期性的; 它的曲线必须 以相等的持续时间间隔重复。

# 脉冲宽度

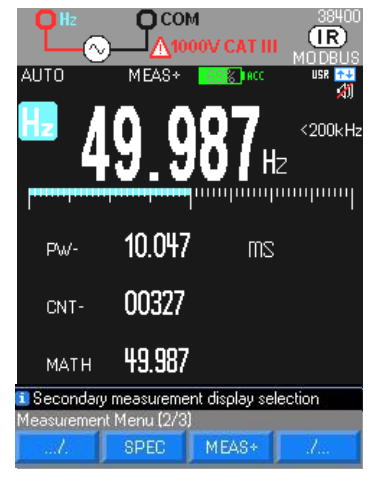

分辨率 10 微秒 脉冲的最小宽度为 100 微秒 精确至 0.05% · 周期为 12.5 秒的最长持续 10 微秒 除 1000 伏交流电压的规格之外,触发阈值为 20% 对于负脉冲活动,与连接线交叉

根据频率计的触发条件,以毫秒为单位测量脉冲宽度。

<span id="page-27-0"></span>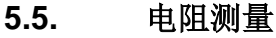

<span id="page-27-1"></span>**5.5.1.** 连接

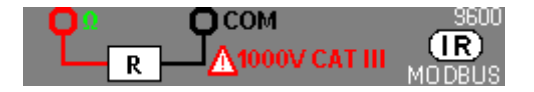

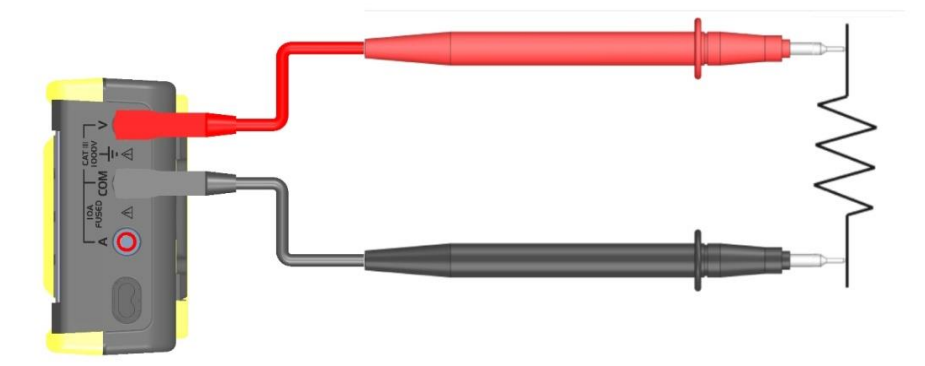

#### <span id="page-28-0"></span>**5.5.2.** 主测量

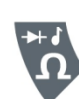

万用表测量电阻(与电流相对),单位为欧姆(Ω)。因此,将测量连接线中的弱电流连接到测试电路。 当开关处于Ω或 T°位置时,输入时(+, COM)不得因意外向输入端施加电压而过载。

- - 选择量程:  **自动或手动** 保护"激活": **- 通过 CTP 热敏电阻**
- **-** 测量电压: 大约 1.2 伏
- **-** 最大电压在断路中发出: 4 伏。

由于万用表测量的电流可以通过探头之间的所有可能路径,因此电路中电阻器的测量值通常不同于标称电阻。 测试连接线可能增加电阻测量中 0.1 欧米至 0.2 欧姆的误差。为测试连接线,请将探头的两端连接至连接线之间,记录连接线 的电阻。

为了消除测量连接线的电阻,请保持连接线与探头两端的连接,按 MEAS 功能键,然后按 REL 并将此测量值计入到 REF 参 考值中。

辅助测量 MATH 在电阻测量中是激活的。

所有后续进行的测量都表明探测器处的电阻。

#### 欧姆

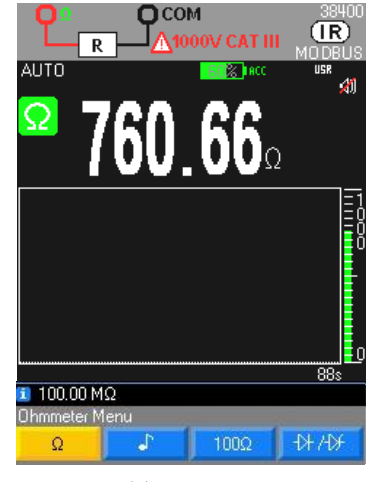

在 50 兆欧量程内,为了避免网络的影响并保证显示的规格,建议将万用表断开与墙上插头 之间的连接。用以避免干扰。

对于 10 兆欧以上的测量,建议使用屏蔽电线。

对于2条线的连接,请使用非常短的电线(<25 厘米)并扭转它们。

测量 **100** 欧姆:

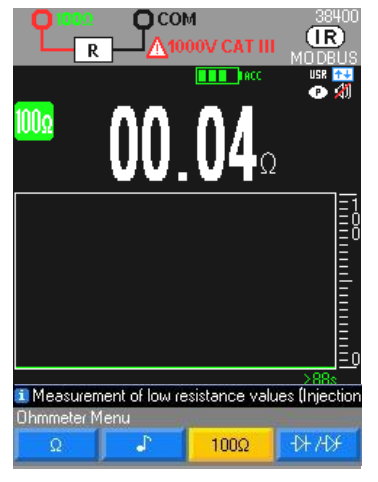

按 F3 键以进入此功能。

◎ 为避免损坏被测电路,请注意提供给仪表的最大电流约为10毫安。最大断路电压为28 伏。

对于<100 欧姆的低电阻测量,这种专门的仪表具有良好的分辨率。

# <span id="page-29-0"></span>**5.6.** 声音连续性测量

<span id="page-29-1"></span>**5.6.1.** 连接

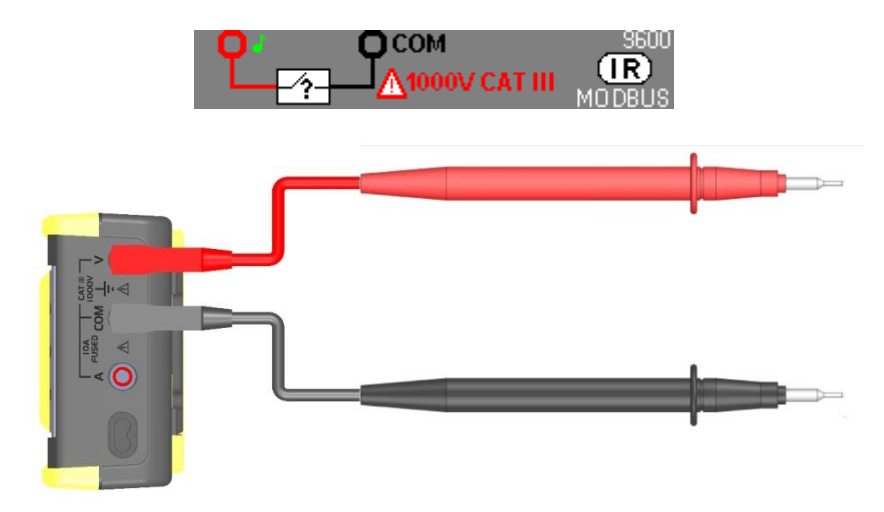

<span id="page-29-2"></span>**5.6.2.** 主测量

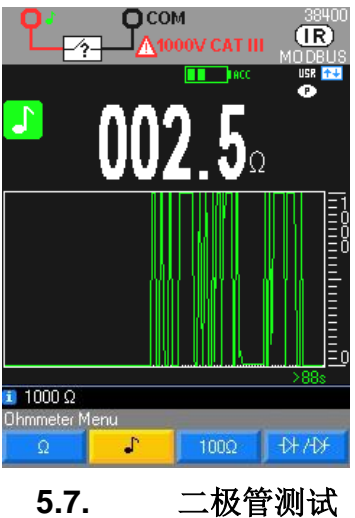

测量电阻值最高可达 1000 Ω, 连续声音显示值为 4 千赫。 在进行任何测量之前请先关闭电路。  $\Omega$ 连续性与电阻电路的完整路径上存在的电流流动相一致。断路和短路的连续 性功能检测间隔至少 1 毫秒。 如果检测到存在短路,则发出蜂鸣声。如果电路为断路,则显示"**OL**"。 连续模式下的检测阈值: 20 欧姆 (反应时间<10 毫秒) 通过 CTP 热敏电阻保护"激活" 断路中的最大电压:最大 3.5 伏。

- <span id="page-29-3"></span>
- <span id="page-29-4"></span>**5.7.1.** 连接

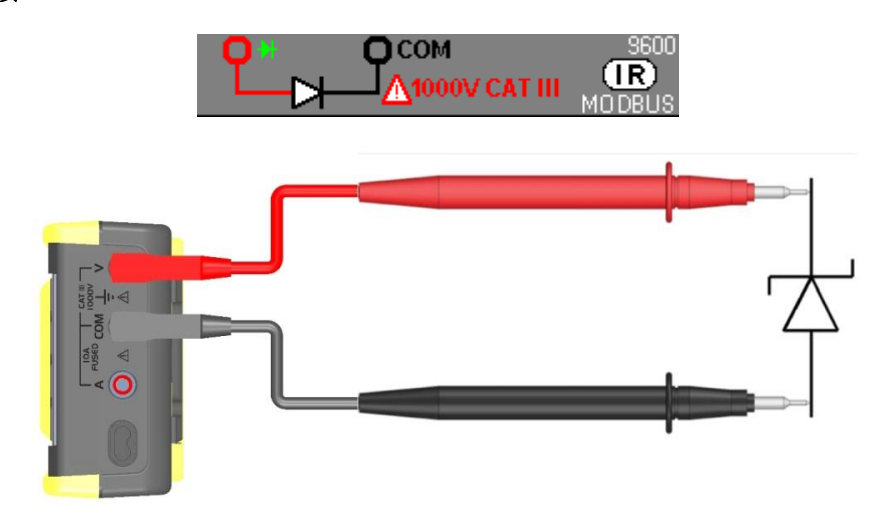

该功能允许通过二极管的控制来进行验证:

- **-** 二极管,
- **-** 三极管,
	- **-** 可控硅整流器(晶闸管),
- **-** 和其他半导体元件。

该功能通过使将半导体接通电流然后测量连接处的电压降来检查半导体的连接。 在同一个量程(10伏量程)内显示 0 至 2.1 伏方向的连接处电压: 直接极化。

<span id="page-30-0"></span>**5.7.2.** 主测量

**4** 伏

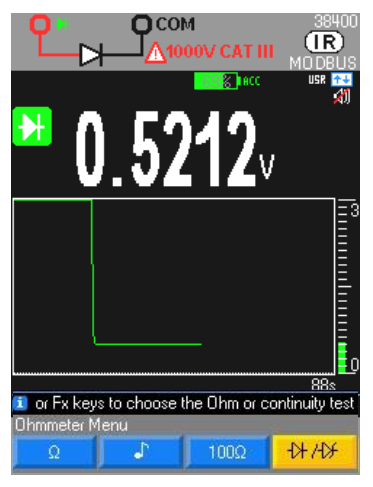

读取阈值电压值,如果电路为断路或二极管的阈值>4伏,则显示"OL"。

二极管直接极化

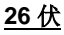

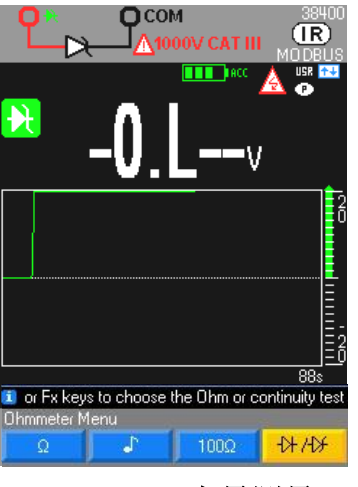

齐纳二极管或 LED, 该二极管功能的选择与上述二极管相同,最大电压为 26 伏, 最大电 流为 10 毫安。

- <span id="page-30-1"></span>**5.8.** 电量测量
- <span id="page-30-2"></span>**5.8.1.** 连接

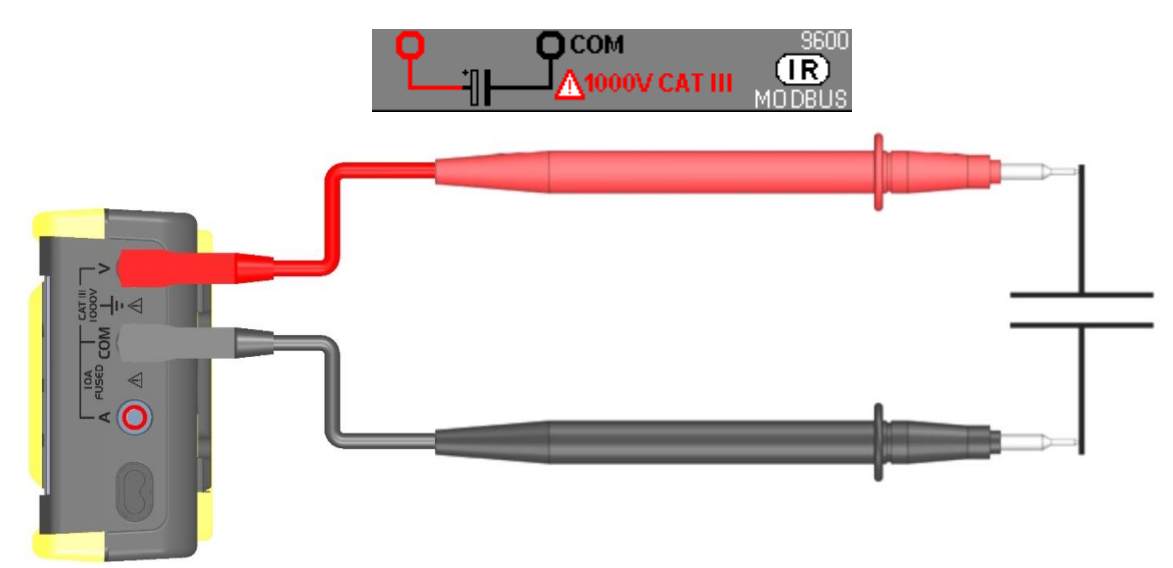

### <span id="page-31-0"></span>**5.8.2.** 主测量

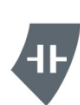

电量是元件存储电荷的能力。电量的单位是法拉(F)。大多数电容器的量程处于纳法(nF)和微法(μF)之间。 仪器通过用已知电流对电容器进行充电,充电时间为已知的一段时间,然后测量产生的电压。得出电量。

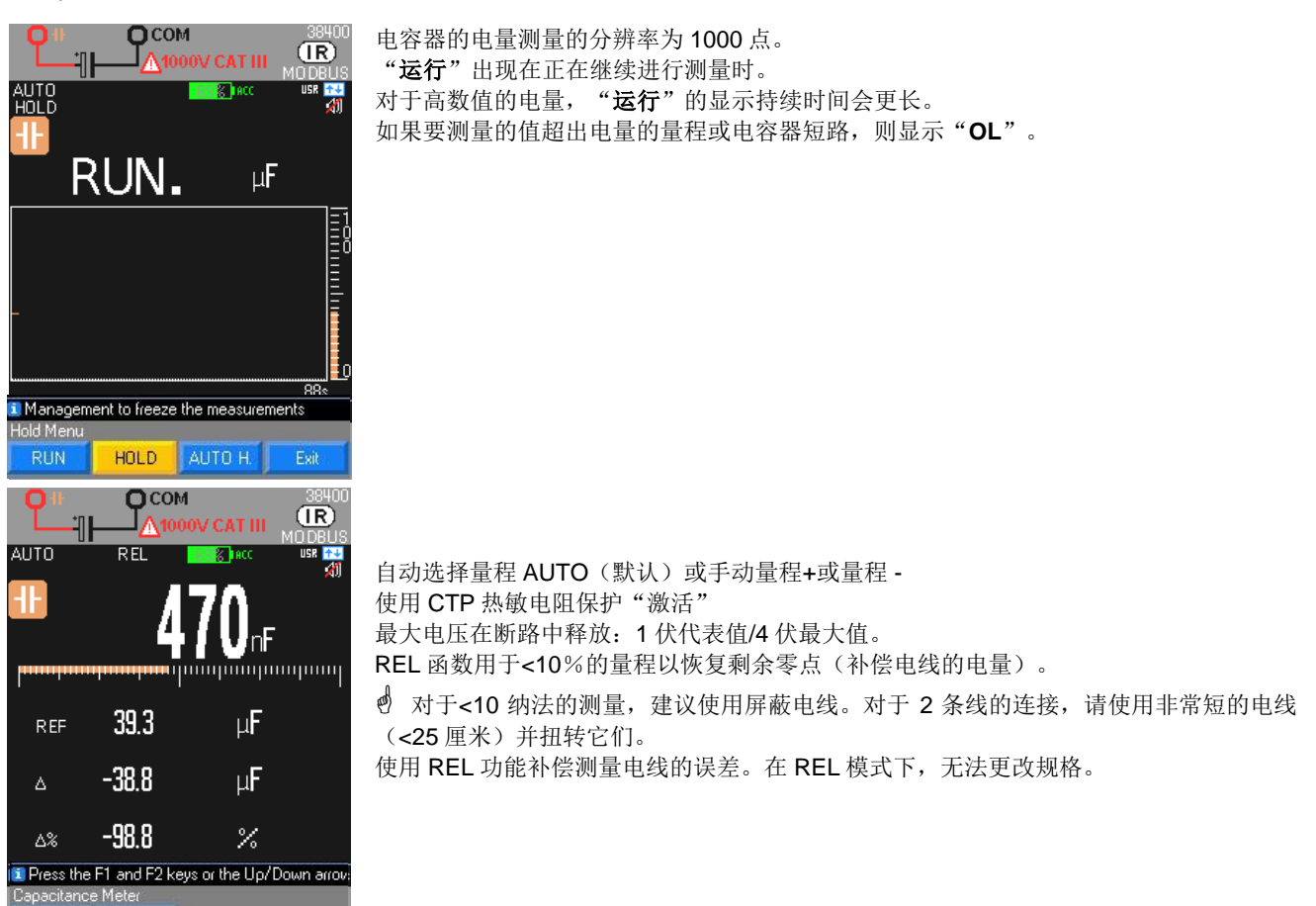

- <span id="page-31-1"></span>**5.9.** 温度测量
- <span id="page-31-2"></span>**5.9.1.** 连接

Range

Range +

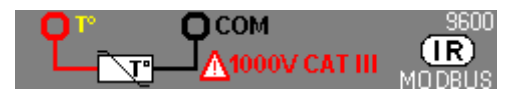

#### 连接 **Pt100/Pt1000**

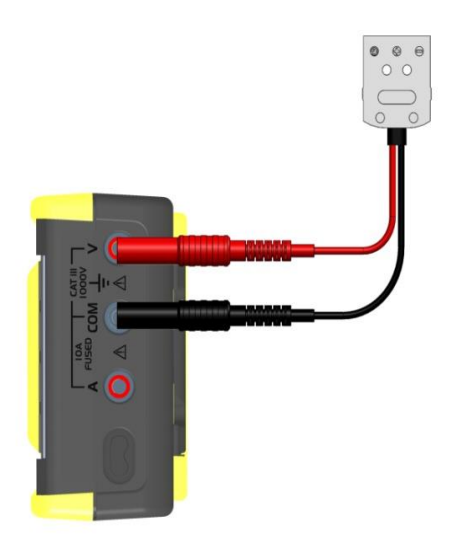

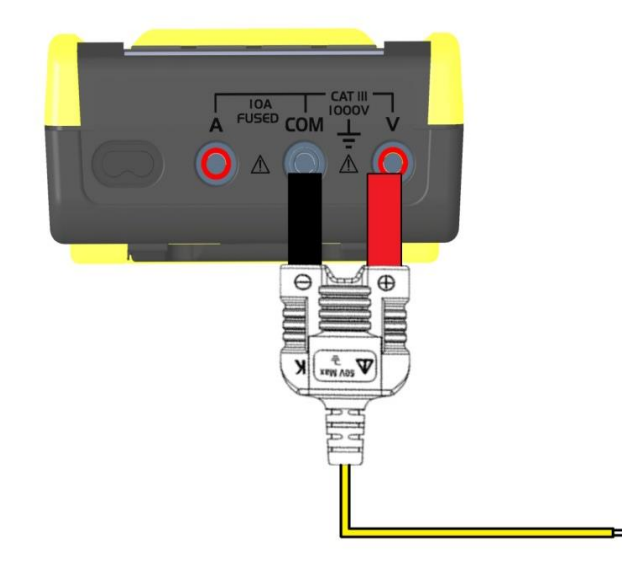

<span id="page-32-0"></span>**5.9.2.** 主测量

对于温度测量:

- 1. 将传感器连接到"电压"端和"COM"端,观察极性。
- 2. 选择单位,默认为: °C(摄氏度), K(K 氏温度)或°F(华氏温度)。
- 3. 选择 "…/…"。
- 4. 选择传感器类型。Pt100 Pt1000 TCJ 或 TCK

如果显示"**OL**",那么传感器关闭或测量值超出电量量程。

#### **2** 线温度

 $T^{\circ}$ 

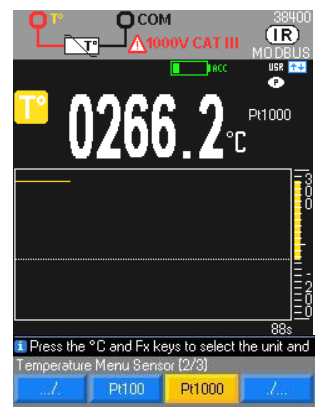

使用传感器测量温度:Pt100/Pt1000 通过 CTP 热敏电阻保护"激活", 将 2 线 PT 探头连接到万用表时, 建议使用 PT100 → HX0091 探头模块。

#### **3** 线温度

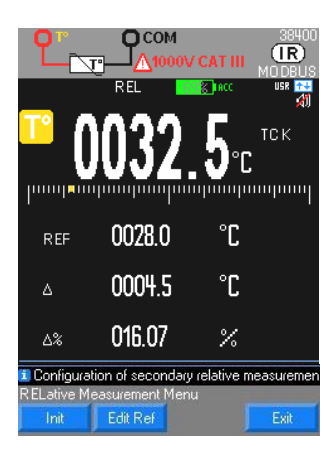

通过 2 个电压端和 COM 端之间的热电偶测量温度,单位为摄氏度 热电偶 K, -40 摄氏度至+1200 摄氏度或 TCJ 热电偶 J,-40 摄氏度至+750 摄氏度 如果没有 TK 热电偶, 您可以通过电压端和 COM 端之间的桥接器获得万用表内的环境温度。

 导航 键可以用于更改图形窗口的比例。选定的比例将在帮助行中报告。 使用热电偶 TK 和热电偶 TJ 时, 建议避免使仪器发生突然的温度变化以保持准确性。

# <span id="page-33-0"></span>**5.10. MLI** 型变速驱动器测量

<span id="page-33-1"></span>**5.10.1.** 连接

### 连接以过滤**>300** 赫兹的电压

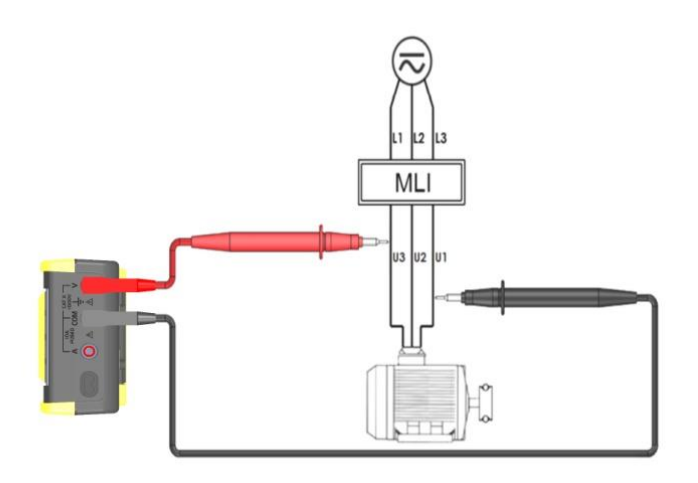

万用表连接以过滤**>300** 赫兹的电流

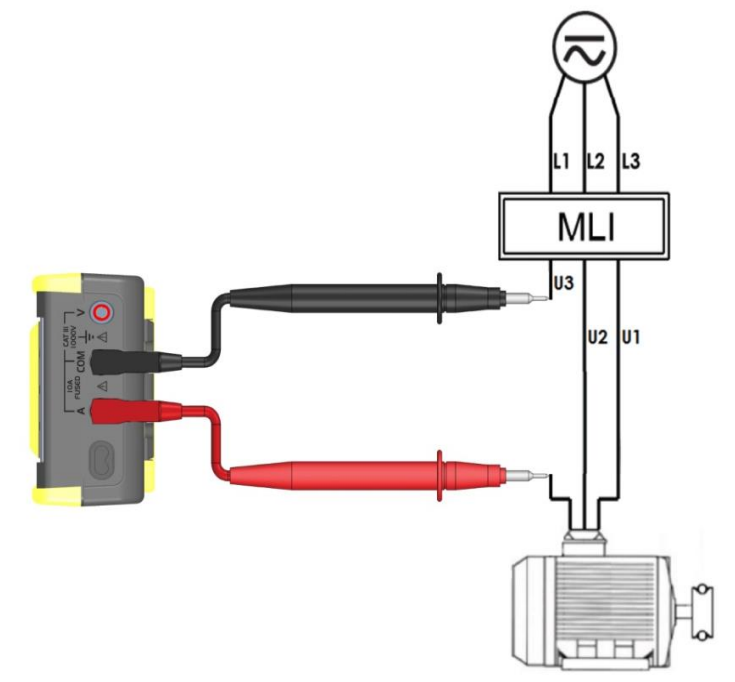

#### <span id="page-33-2"></span>**5.10.2.** 主测量

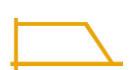

万用表配有交流低通滤波器,可阻止不需要的电压,电流或频率。 要激活 MLI 滤波器, 必须激活: 设置 → 测量 →过滤器"是": 屏幕上出现符号。

万用表在选定的交流/交流+直流或低阻抗交流电压测量模式下继续测量,然后信号通过滤波器,滤波器会阻止不需要的>300 赫兹的电压。

低通滤波器提高了逆变器和变速电机驱动器产生的复合正弦波的测量性能。

# <span id="page-34-0"></span>**5.11.** 监测模式

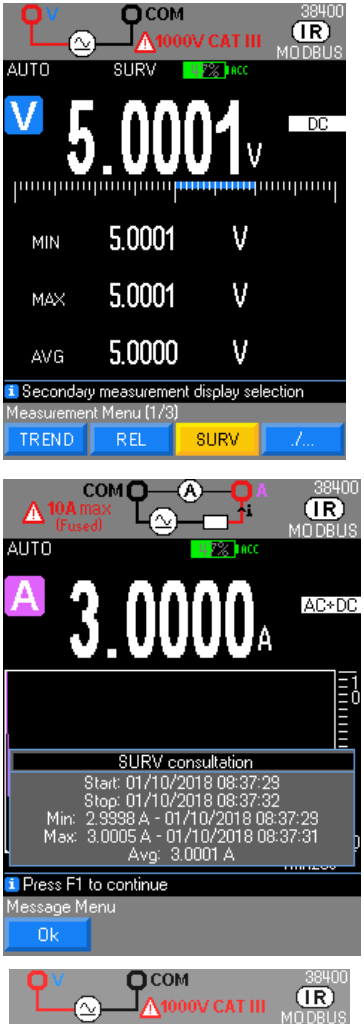

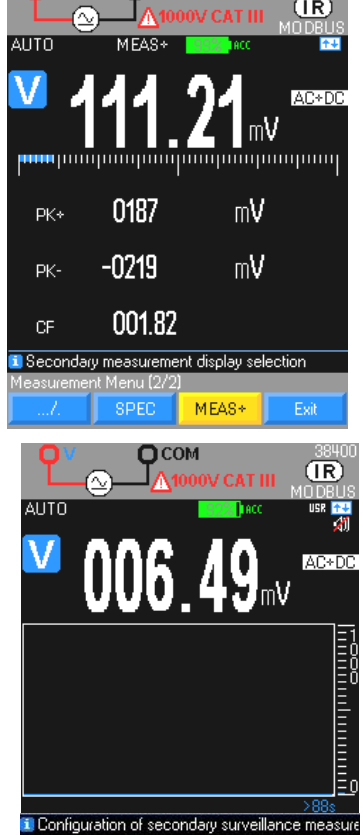

Menu SURVeillance

Consult

Stop

Start

监测模式(可通过 **MEAS**…进入)通过记录主要测量的极值(最小值和最大值)并计算其 平均值(**AVG**)来监测信号的变化。 对于每个存储的值,仪器都会记录相应的日期和时间。 该模式激活以下函数: 伏特,赫兹,欧姆,钳位,电量,温度和电流。

SURV 咨询窗口不具有储存功能。有必要进行窗口打印用来保存记录。

积分时间低于 200 毫秒,可根据您的设置进行编程: 启动→停止,然后在特定窗口中查看 屏幕上的数量。

可以在我们的 SX-DMM 软件下恢复此窗口的屏幕副本,但此模式无法在仪器中进行存储。 **e** 长按"MEAS…"按键可以初始化最小值/最大值

# 峰值

**MEAS**,**MEAS+**,**PK+**和 **PK-**在辅助测量中的快速峰值测量可用于以下函数的测量:电 压和电流(交流,交流+直流);统计时间低于 250 微秒。 e 长按"MEAS…"按键可以初始化数值

# <span id="page-35-0"></span>**5.12.** 图形模式

默认可以通过 **Meas**… **Graph** 进入,该模式可以通过按左右箭头显示相对于 1 分钟 28 秒至 1 小时 13 分钟 20 秒的可变固 定时间尺度测量的量的演变,垂直刻度自动或手动调整(选择量程)。 该模式可以在所有主函数测量过程中访问。

<span id="page-35-1"></span>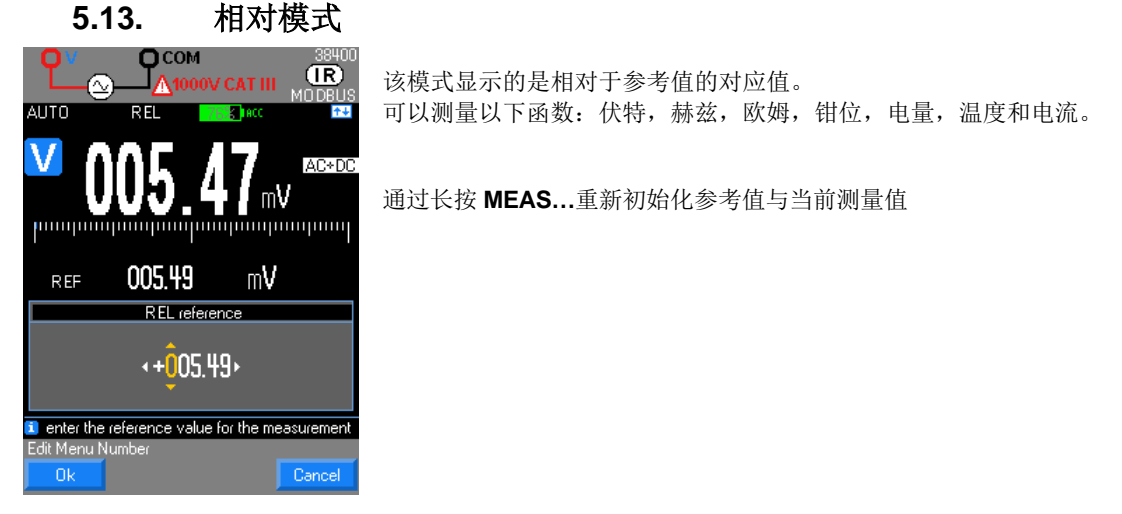

**5.14. SPEC** 模式

<span id="page-35-2"></span>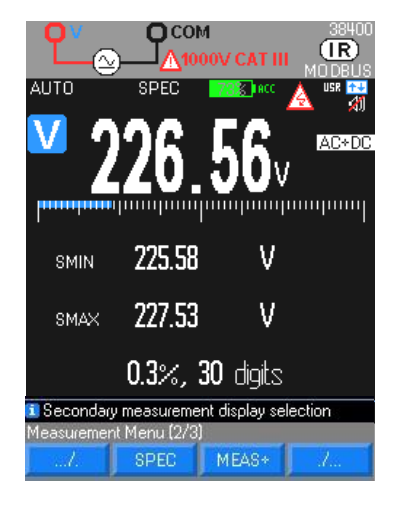

根据万用表的内部技术规格,**SPEC** 模式直接显示当前测量的容差,无需搜索和计算。

该模式对于仪器的计量非常有用。

# <span id="page-35-3"></span>**5.15. MEAS** 模式

通过该模式进入主要函数的辅助测量。最多可以显示 3 个辅助测量。。 该模式在 MEAS… →MEAS+中可用于测量以下函数: 伏特,赫兹,欧姆和电流

# <span id="page-35-4"></span>**5.16.** 数学模式

函数 MATHv=Ax+B(A 和 B 的配置见设置→数学→系数 A 和 B)允许用户测量以下所有物理量:

- 伏特 (a 例如: 0-10 伏过程或高压探头)
- 安培 (a: 4-20 毫安电流环或电流钳)
- **-** 频率 (:流量测量,旋转速度)
- 欧姆 (a: 电阻位置传感器)

转换并分配适当的单位,以便直接读取仪器上的原始数值。

<span id="page-35-5"></span>进行以下函数的测量时可以访问 Meas…→MEAS+ →MATH: 伏特, 赫兹, 欧姆和电流

# **6.** 蓝牙

带有 BT 选项的万用表具有 2.1 BR/EDR 常规蓝牙连接模块, 其最大发送功率为 1.55 dBm。使用的频带为 [2400; 2483.5] MHz。

版的万用表配备蓝牙模块。这种万用表集成了串行端口配置文件服务,使用的计算机可与配备任何蓝牙适配器,智能手机或平 板电脑进行连接传输。

如果您的计算机没有蓝牙模块,则需要 USB/蓝牙的电脑适配器(P01102112)。有关这些驱动程序的安装,请参阅随附的手 册。

万用表(服务器)和电脑(客户端)之间的虚拟 RS232 串行通信需要在电脑端创建连接。 除了通过 **Comm** 功能激活蓝牙(**BT**)传输之外,万用表无需进行任何设置。 在"**Util**"菜单中。 只有激活蓝牙功能才能够与安卓设备进行通信传输。

# <span id="page-36-0"></span>**6.1.** 仅在第一次连接时

- 1. 将万用表接通电源。
- 2. 通过设置菜单在蓝牙(BT)中进行配置。
- 3. 通过以下方式与控制电脑端蓝牙模块的软件建立新连接:
- **-** 单击屏幕底部菜单栏中的蓝牙管理图标
- **-** 选择"添加设备"功能
- 从仪表中选择**蓝牙**设备,然后单击下一步
- **-** 配置 COM x 端口后单击下一步

您可以通过在"蓝牙设置"窗口中查看与仪器关联的图标来验证是否已创建连接。 有关详细信息,请参阅蓝牙使用程序随附的"帮助"菜单。

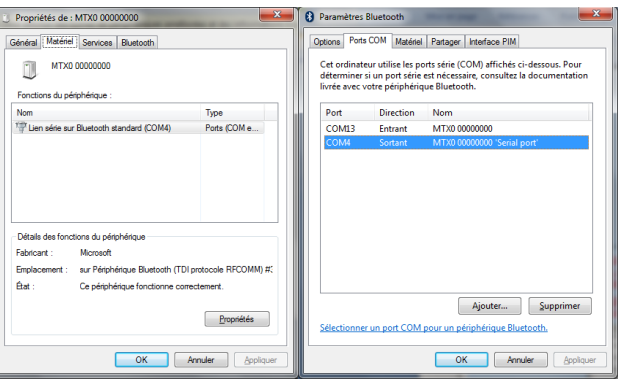

# <span id="page-36-1"></span>**6.2. SX-DMM** 下的链路设置

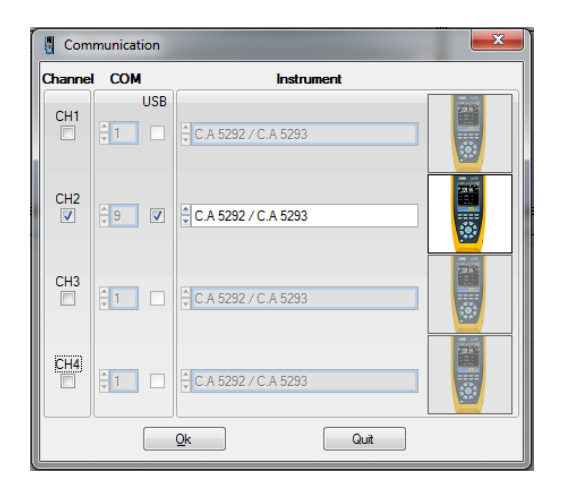

 对于某些蓝牙适配器,建议重新启动电脑以确认连接。 连接参数适用于每个万用表。只有在第一次连接时需要手动配置。

# <span id="page-36-2"></span>**6.3.** 使用 **ANDROID ASYC IV DMM** 应用程序链接配置

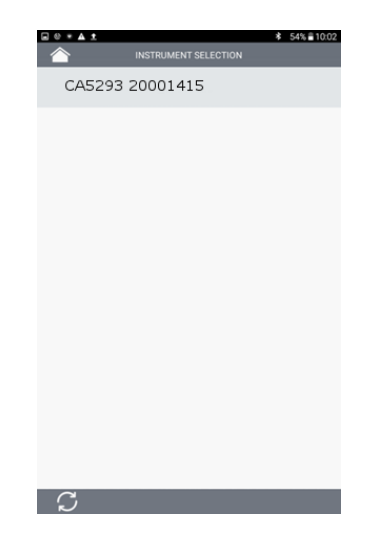

<span id="page-37-0"></span><sup>9</sup>在仪器上启用蓝牙功能和"MODBUS"协议。显示时按下仪器名称即可启动连接。

# **6.4.** 关闭后重新激活连接或查找 **COM** 端口编号

- 单击屏幕底部菜单栏中的蓝牙管理图标
- 单击设备管理窗口中的关联仪器图标,并记下创建的 COM 端口编号

# <span id="page-37-1"></span>**6.5.** 与多个万用表传输

<span id="page-37-2"></span>电脑的 USB/蓝牙适配器可以与多个 CA 万用表同时进行通信传输。 对于每个万用表,必须重复之前的连接过程,确保为它们分配不同的 COM 端口。

# **7. SX-DMM** 软件

这种万用表可以使用"SX-DMM"采集软件直接与计算机或 Windows 平板电脑连接: 在万用表的"常规设置"菜单中:

- 1. 使用 **Comm** 功能选择红外通信(默认 **IR**)。如果万用表是 BT 版的那么选择 BT
- 2. 选择 Modbus 通信协议
- 3. 通过波特率 **IR** 功能设置红外线 传输速度:**9600**/**19200**/**38400** 波特/秒。
- 默认波特率为 <sup>38400</sup> 波特/秒。

传输的其他参数是固定的(8 位数据,1 个停止位,无奇偶校验)。

注意: 在蓝牙中, 设备显示在"设备和打印机"窗口中。添加屏幕打印机

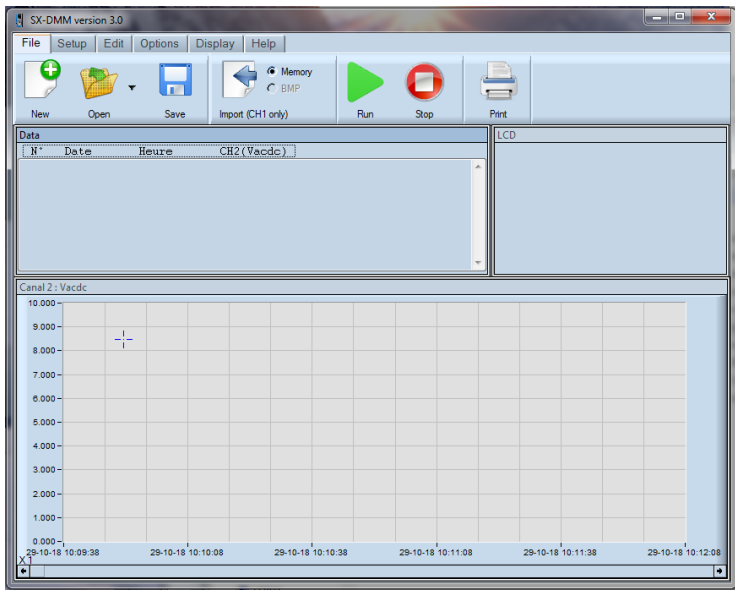

# <span id="page-38-0"></span>**7.1.** 连接 **USB** 绝缘光纤线

- 1. 将绝缘光纤线连接到万用表的隔离光学输入端(位于仪器侧面)。机械键控可防止连接方向反转。
- 2. 将 USB 线连接到电脑上的相应输入端口之一。
- 3. 在电脑上安装 USB 驱动程序(请参阅随附的 CD-ROM 手册)。

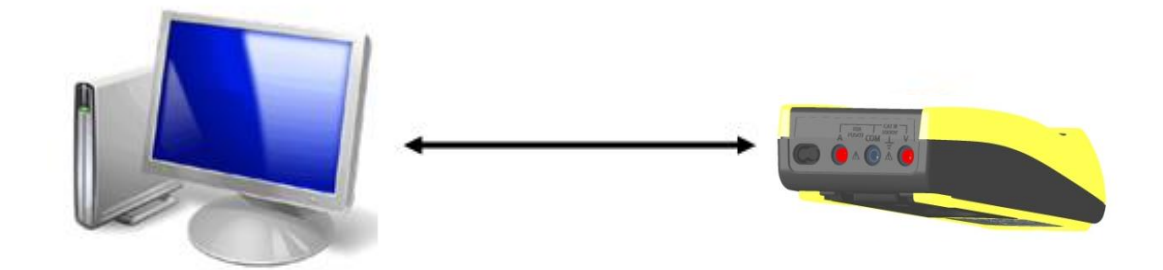

# <span id="page-38-1"></span>**7.2.** 软件的安装

1. 使用 CD ROM 在电脑上安装"SX-DMM"软件。

- 2. 启动软件以获取数据并研究不同的显示可能性(曲线,表格......)。
- ◎ 通过电脑控制仪器时, 显示屏上出现 <sup>十—】</sup>符号(REMOTE 模式)。

有关详细信息,请参阅软件的"帮助"菜单。

#### **7.3.** 远程编程

<span id="page-38-2"></span>参见远程编程说明。

**8.** 技术规格

### <span id="page-38-3"></span>**8.1.** 直流电压

在"DC"直流模式下,您可以测量直流电压的值或交流电压的直流分量。 100 毫伏仅在手动模式下可用, 通过" Range "。

## <span id="page-38-4"></span>**8.1.1. CA5292**

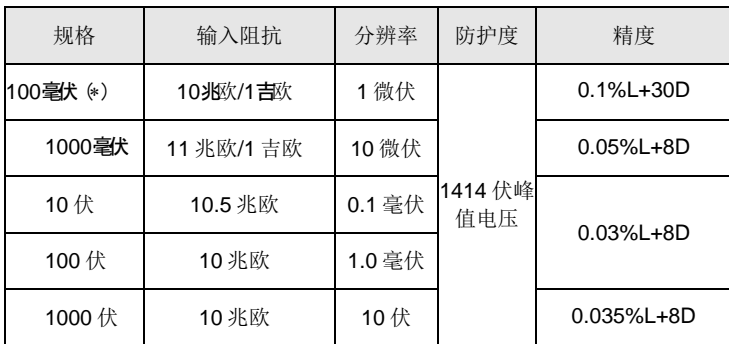

(\*) - 启用 REL 模式 (测量 Δ)

- 保 护 跳 闸 后 恢 复 ( > 10 伏 ) 约 10 秒 - 最多保护 1 分钟。

有效规格为量程的 0%至 100%

抑制: 量程 100 毫伏 普通模式:>40 分贝至 50 赫兹和 60 赫兹 量程 1 伏 普通模式: >70 分贝至 50 赫兹和 60 赫兹<br>量程 10 伏 普通模式: >100 分贝至 50 赫兹和 60 赫兹 普通模式: >100 分贝至 50 赫兹和 60 赫兹

系列模式: >60 分贝至 50 赫兹和 60 赫兹

自动或手动选择机芯

#### <span id="page-39-0"></span>**8.1.2. CA5293**

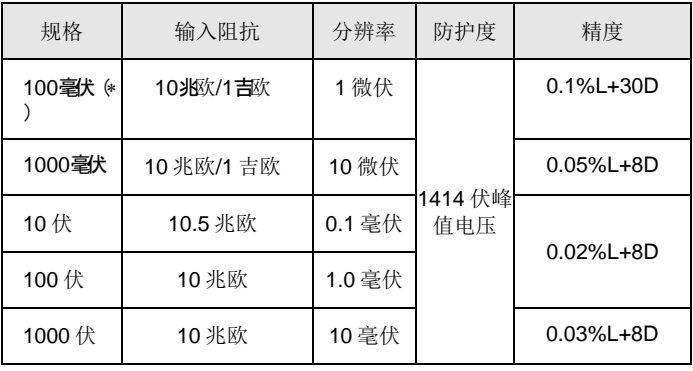

(\*) - 启用 REL 模式 (测量 Δ)

- 保护跳闸后恢复(> 10 伏)约 10 秒。

- 最多保护 1 分钟。

有效规格为量程的 0%至 100%

抑制: 量程 100 毫伏 普通模式:>40 分贝至 50 赫兹和 60 赫兹 量程 1 伏 普通模式: >70 分贝至 50 赫兹和 60 赫兹 量程 10 伏 普通模式: >100 分贝至 50 赫兹和 60 赫兹 系列模式: >60 分贝至 50 赫兹和 60 赫兹

自动或手动选择机芯

压敏电阻保护

# <span id="page-39-1"></span>**8.2.** 交流电压和交流**+**直流电压

在这个功能项上,用户可以测量带有直流分量的交流电压的实际有效值 TRMS 或者不带直流分量的交流电压的实际有效值 TRMS。

100 毫伏仅在手动模式下可用, 通过" Range "。 在交流电压和交流+直流电压模式下,对于>1 千赫兹的信号,显示的不确定范围 仅作为参考:建议使用以下公式。 低阻抗交流电压:测量该误差应略高于交流电压中的误差。

#### <span id="page-39-2"></span>**8.2.1. CA5292**

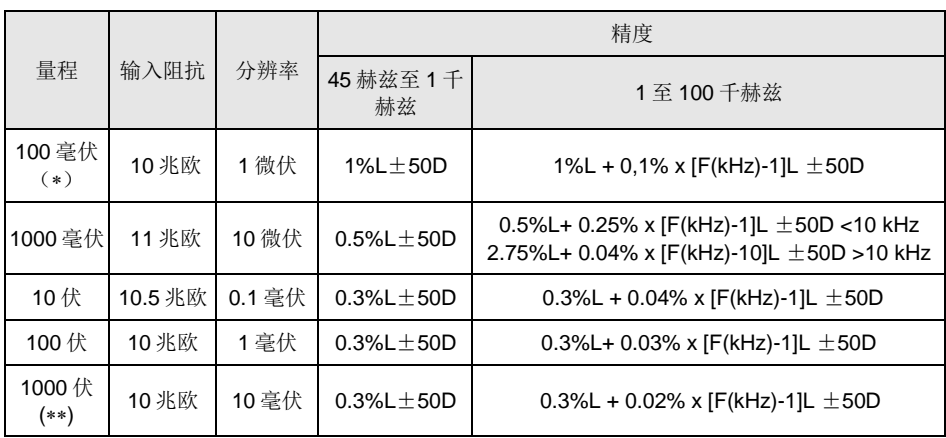

• \*\*  $\cdot$   $\Delta$  高频限制

(\*) 非协议性参考值(见下面的曲线)

) BP: 频率【千赫兹】限制在: 15000/输入电压 [伏特]

 输入电压 [伏特] 限制在: 15000/频率【千赫兹】 23 例如: 输入电压=1000 伏交流电压 → 最大频率: 15000/1000 = 15 千赫兹 在存在连续组件的情况下:附加误差:(直流电压/测量电压) x (0,7%+ 70D) 2 例如: 直流电压=2 伏, 测量电压=5 伏有效值 → 附加误差: 0.28% + 28 D

- 抑制: 共模>50 赫兹或 60 赫兹时为 80 分贝, 具体取决于选择

- 自动或手动选择规格

#### - 压敏电阻保护

- 允许的永久最大电压:1414 伏峰值电压
- 有效规格:20 千赫兹至 100 千赫兹频段内规格的 10 到 100%

- 峰值因数对交流电压精度的影响,交流+直流电压在 50%的量程内: 峰值因子<3 时为 1%。

出现"峰值"符号后,请使用"自动峰值"模式。

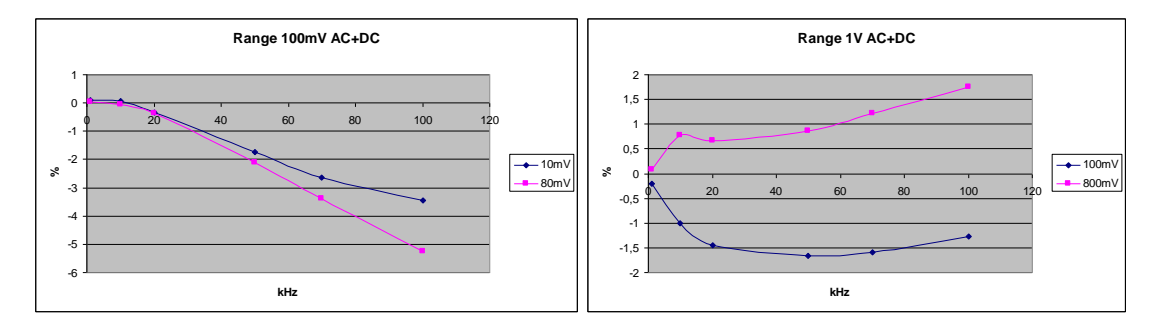

<span id="page-41-0"></span>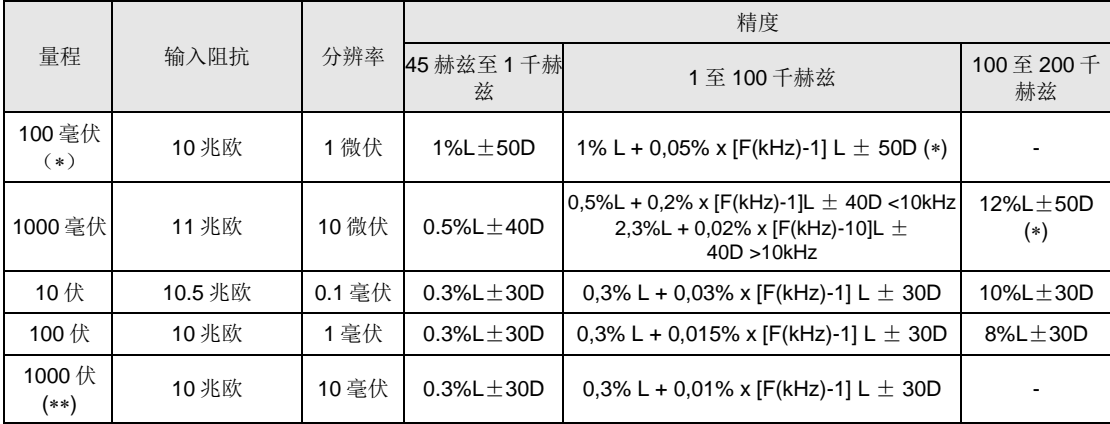

 $(*)$   $\triangle$  高频限制

(\*) 非协议性参考值(见下面的曲线)

() BP: 频率【千赫兹】限制在: 15.000/输入电压 【伏特】 输入电压 [伏特] 限制在: 15000/频率【千赫兹】

23 例如: 输入电压=1000 伏交流电压 → 最大频率: 15000/1000=15 千赫兹

在存在连续组件的情况下:附加误差:(直流电压/测量电压) x (0.7%L+70 D) **2 例如:** 直流电压=2 伏, 测量电压=5 伏有效值 → 附加误差: 0.28% L + 28 D

- 抑制: 共模>50 赫兹或 60 赫兹时为 80 分贝, 具体取决于选择

- 自动或手动选择规格
- 压敏电阻保护
- 允许的永久最大电压:1414 伏峰值电压
- 有效规格:20 千赫兹至 200 千赫兹频段内规格的 10 到 100%

- 峰值因数对交流电压精度的影响,电压在 50%的量程内:

峰值因子<3 时为 1%。

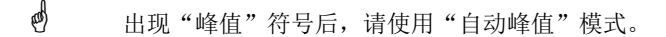

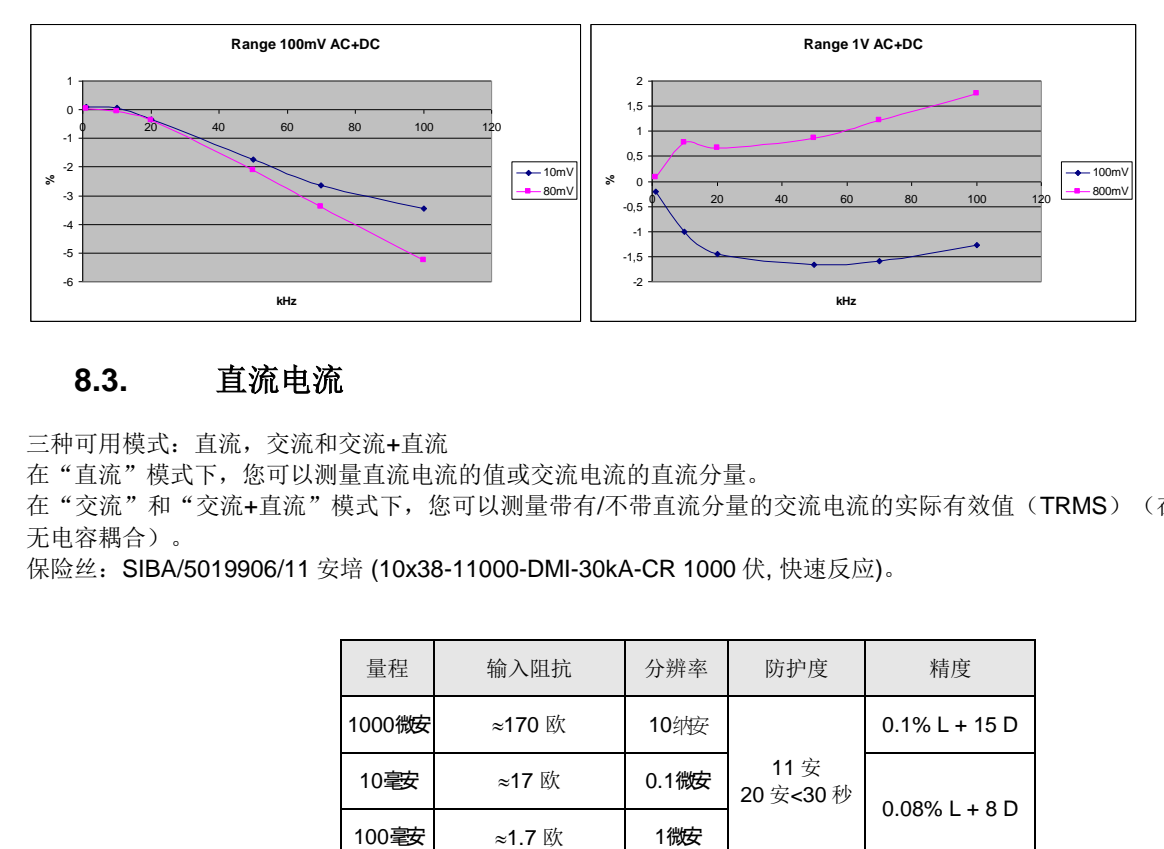

# <span id="page-41-1"></span>**8.3.** 直流电流

三种可用模式: 直流, 交流和交流+直流

在"直流"模式下,您可以测量直流电流的值或交流电流的直流分量。

在"交流"和"交流+直流"模式下,您可以测量带有/不带直流分量的交流电流的实际有效值(TRMS)(在"直流"模式下 无电容耦合)。

保险丝: SIBA/5019906/11 安培 (10x38-11000-DMI-30kA-CR 1000 伏, 快速反应)。

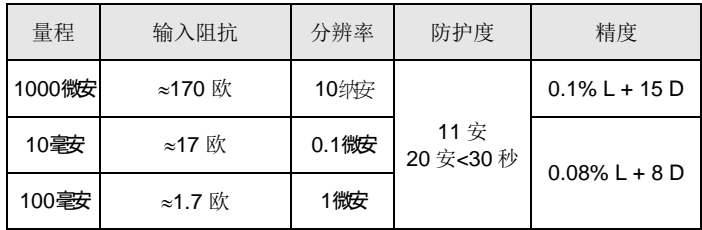

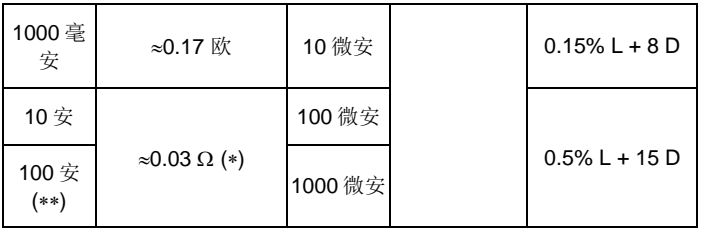

(\*) 使用仪器提供的保险丝

() 100 安培规格的限制在 20 安 有效规格量程为 0%至 100%

#### 电流的限制条件

最多允许 30 秒的 20 安培的过载。 每次测量之间至少间隔 5 分钟。

# <span id="page-42-0"></span>**8.4.** 交流电流和交流**+**直流电流 实际有效值

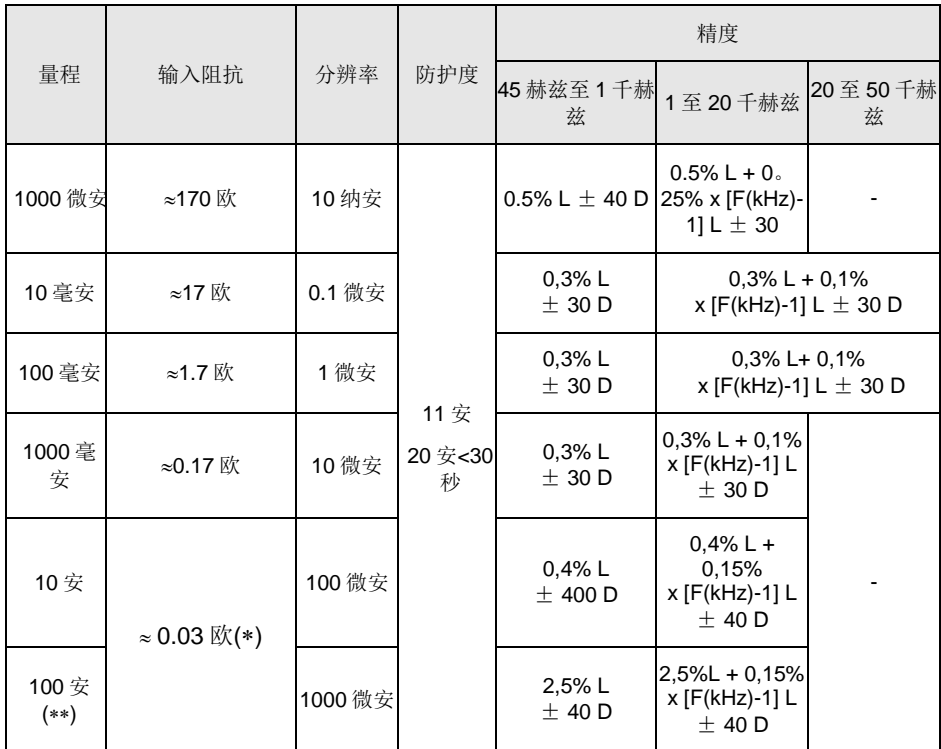

()使用仪器提供的保险丝

()100 安培规格的限制在 20 安 在存在连续组件的情况下: 附加误差:(直流电流/测量电流) x (0.7%L+70 D) 最多允许 30 秒的 20 安培的最大过载。每次测量之间至少间隔 5 min 从 7 安培开始, 测量限于 40 摄氏度的环境温度和 1 小时 30 分的时间段, 每次测量之间至少间隔 15 分钟。 "自动峰值"模式始终被激活。 峰值检测持续的时间高于 250 微秒 毫安和微安的规格: 峰值因子在 2.5 和 3 之间的附加误差为 2% 峰值因子在 3 到 4 之间的附加误差为 15% 10 安培规格: 峰值因数不超过 2.5-100%

对于正弦电流有效规格为规格的 10%至 100%。 通过 HPC 陶瓷型保险丝对 1000 伏的有效电压进行保护 保险丝 1000 伏, 11 安 > 18 千安 Cos φ > 0,9 (10 x 38mm)

#### 电压降:

1 毫安时电压降大约 160mVeff 10 毫安时 电压降大约 180mVeff 100 毫安时 电压降大约 180mVeff 1000 毫安时 电压降大约 210mVeff<br>10 安时 电压降大约 300mVeff 电压降大约 300mVeff

### <span id="page-43-0"></span>**8.5.** 频率

#### <span id="page-43-1"></span>**8.5.1.** 主频率测量

用户可以同时测量电压或电流的频率和幅度。

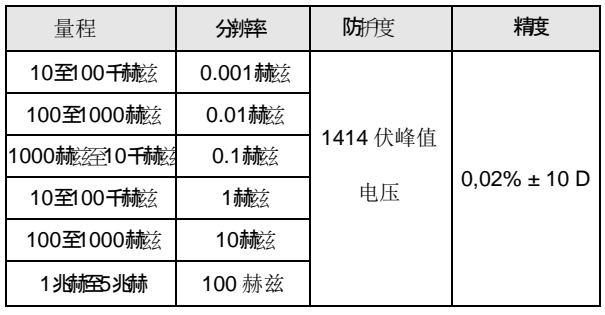

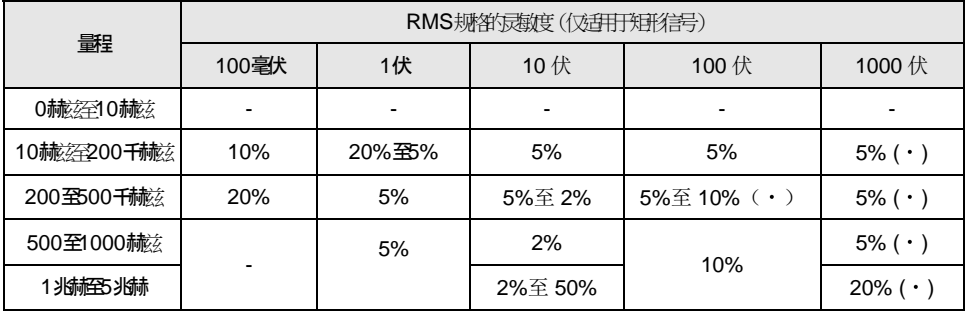

()频率【千赫兹】限制在: 15000/输入电压 【伏特】 输入电压 【伏特】 限制在: 15000/频率【千赫兹】 通过电量的连接进行测量。 手动选择频率的量程 F<200 千赫兹(默认)或 F>200 千赫兹 通过短按。 输入阻抗: 10 兆欧 (频率<100 赫兹) 允许的永久最大电压: 1414 伏峰值电压, 见(\*) 电压输入的压敏电阻保护。

# <span id="page-43-2"></span>**8.5.2.** 辅助频率测量

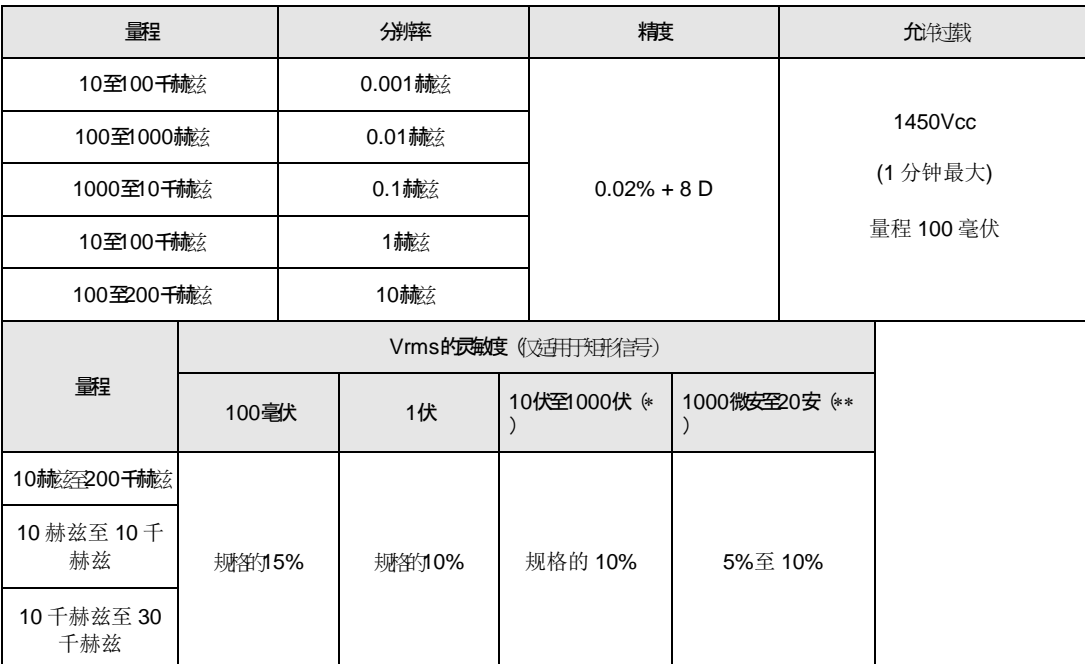

() 限制频率至【千赫兹】: 15000/输入电压 【伏特】 输入电压 【伏特】 限制在【伏特】: 15000/频率【千赫兹】 (\*\*) 50 千赫兹用于"安培"的量程 通过电量的连接进行测量。 输入阻抗: 10 兆欧 (频率<100 赫兹) 电压输入的压敏电阻保护 输入电阻 A: 大约 30 毫欧至 170 欧姆

#### <span id="page-44-0"></span>**8.6.** 电阻

#### <span id="page-44-1"></span>**8.6.1.** 欧姆表

在该位置,您可以测量电阻值。 具体参考条件: 当开关处于Ω或 T°位置时,输入时(+,COM)不得因意外向输入端施加电压而过载。 如果是这种情况,恢复正常可能需要大约十分钟。 防护度 1414 伏峰值电压

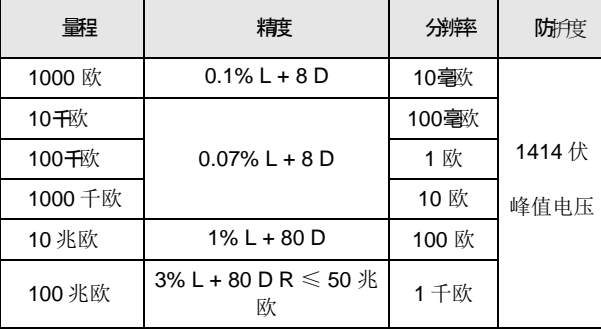

自动或手动选择量程:

通过 CTP 热敏电阻保护"激活"

测量电压:大约 1.2 伏

最大电压在断路中释放:3,5 伏代表值。

在 100 兆欧量程内,为了避免网络的影响并保证显示的规格,建议将万用表断开与墙上插头之间的连接。 对于 5 兆欧以上的测量, 建议使用屏蔽电线。对于 2 条线的连接, 请使用非常短的电线(<25 厘米)并扭转它们。

#### <span id="page-44-2"></span>**8.6.2. 100** 欧测量

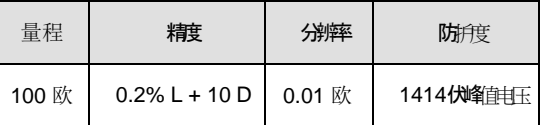

#### <span id="page-44-3"></span>**8.7.** 电容

#### <span id="page-44-4"></span>**8.7.1.** 电容表

在该位置,您可以测量电容器的电容量。

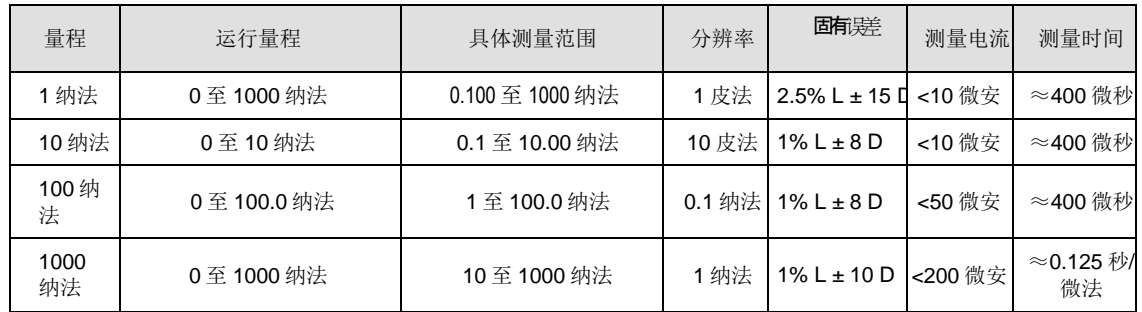

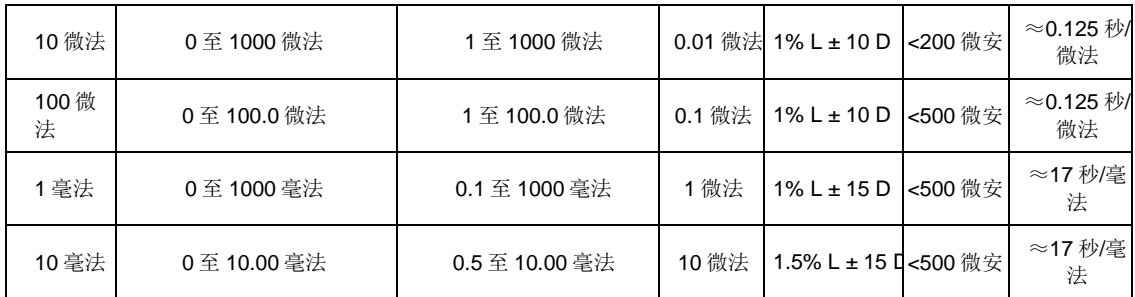

REL 函数用于<10%的量程以恢复剩余零点(补偿电线的电量)。

分辨率 1000 点

自动或手动选择量程:

使用 CTP 热敏电阻保护"激活"

最大电压在断路中释放:1 伏代表值/4 伏最大值。

对于<10 纳法的测量,建议使用屏蔽电线。

对于 2 线的连接, 请使用非常短的电线(<25 厘米)并扭转它们。

# <span id="page-45-0"></span>**8.8.** 二极管测试

在同一个量程(量程 10 伏)内显示 0 至 2.1 伏方向的连接处电压

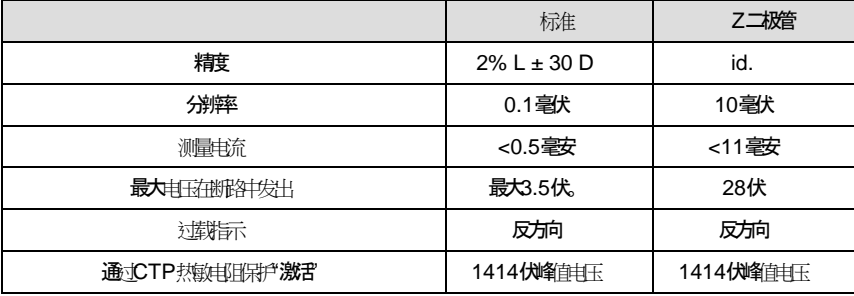

# <span id="page-45-1"></span>**8.9.** 声音的连续性

在该位置,您可以测量的电阻值最高可达 1000 欧,连续声音显示值为 4 千赫。

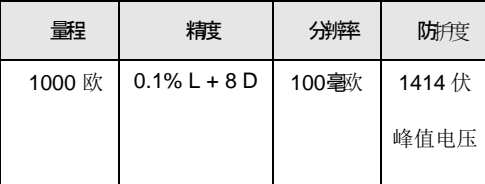

连续模式 ~ 20 欧 中的检测阈值(响应时间<10 毫秒) 通过 CTP 热敏电阻保护"激活" 最大电压在断路中释放:最大值 3.5 伏, 2 伏代表值

#### <span id="page-45-2"></span>**8.10.** 温度

#### <span id="page-45-3"></span>**8.10.1. Pt100/Pt1000**

用户可以通过 Pt100 / Pt1000 传感器测量温度。

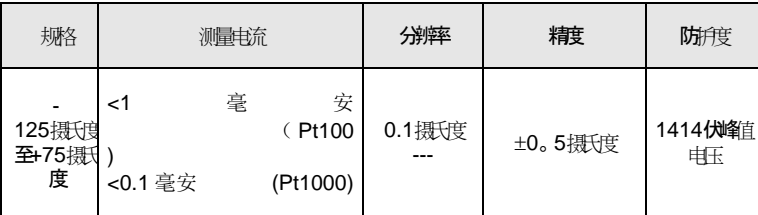

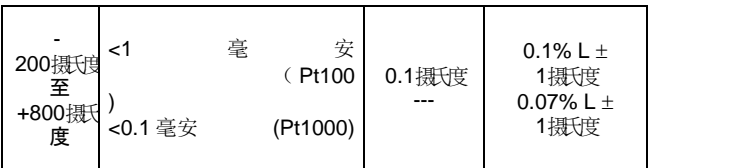

通过 CTP 热敏电阻保护"激活" 可以以摄氏度/华氏度显示

#### <span id="page-46-0"></span>**8.10.2.** 快速热电偶

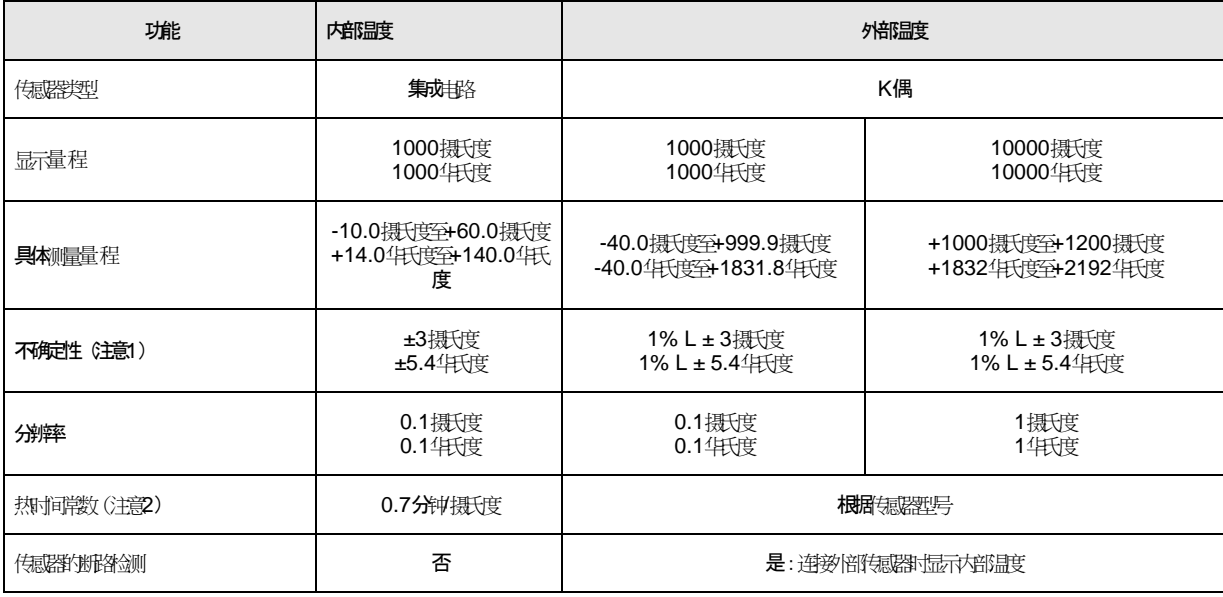

注意 1: 显示的外部温度测量精度未考虑 K 电偶的精度。

注意 2: 热时间常数的使用(0.7 分钟/摄氏度)

例如,如果万用表的温度突然出现 10 摄氏度的变化,则在 5 倍的时间常数即 0.7 分钟/摄氏度 x10 摄氏度 x5 后, 万 用表将达到最终温度的 99% cts=35 分钟(必须加上外部传感器的常数) 防护度:1414 伏峰值电压

### <span id="page-46-1"></span>**8.11.** 快速峰值

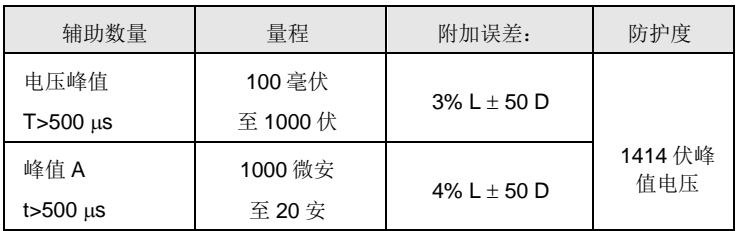

有效规格从电流量程的 20%,电压量程的 10%开始 通过计算获得波峰因数的值:CF = (Pk+-Pk-)/2 x Vrms 250 微秒<t <500 微秒的附加误差:3%

# <span id="page-46-2"></span>**8.12.** 监测(最小值,最大值,平均值)

注:带有时间标记的测量值 精度和速率:id。 伏特和安培测量的规格

# <span id="page-46-3"></span>**8.13.** 分贝毫瓦模式

以分贝毫瓦为单位显示测量值,与用户选择的 1 欧到 10 千欧之间的电阻参考值相对比(默认值 600 Ω)。 分辨率 0.01 分贝毫瓦 分贝毫瓦的绝对误差 0.09x 交流电压的相对误差,以%计 计算的附加误差: 0.01 分贝毫瓦 测量范围 10 毫伏至 1000 伏

# <span id="page-47-0"></span>**8.14.** 分贝模式

该模式被激活时,以分贝为单位显示测量值(V 参考)作为电压的参考值。 分辨率 0.01 分贝 分贝的绝对误差 0.09x 交流电压的相对误差,以%计 计算的附加误差: 0.01 分贝 测量范围 10 毫伏至 1000 伏 保护 1414 伏峰值电压

## <span id="page-47-1"></span>**8.15.** 电阻功率 **W ref**

通过相对功率测量显示的值与用户选择的 1 欧到 10 千欧 之间的电阻参考值相对比(默认值 50 欧)。 函数计算为: (测量电压)<sup>2</sup>/参考功率 (单位瓦) (测量电流)<sup>2</sup>\*参考功率 (单位瓦) 量程 直流,交流和交流+直流 分辨率 100 微瓦 精度 2x 直流电压/交流电压的精度, 以%计 测量电压最大值: 1000 伏交流+直流电压 保护 1414 伏峰值电压 显示单位 瓦

#### <span id="page-47-2"></span>**8.16.** 功率电压×电流

#### 交流电压以及交流**+**直流电压测量:此计算限制为 **400** 赫兹。 强度测量始终在交流**+**直流模式实现。

精度(代表值)/精度测量 V +精度测量峰值 A

<sup>d</sup> "COM"输入端上的连接线必须短且直径大, 以限制伏特值测量中电压的下降。

<span id="page-47-3"></span>防护度:1414 伏峰值电压

# **8.17.** 占空比

以逻辑信号的百分比显示测量值(TTL,CMOS ...) 占空比 DC+  $\qquad \qquad =$  December 2014 DC+ and December 2014 DC+ and December 2014 DC+ and December 2014 DC+ and December 2014 DC+ and December 2014 DC+ and December 2014 DC+ and December 2014 DC+ and December 2014 DC+ and Dece

占空比 DC- = T-θ 分辨率 0.01% 最短持续时间 θ 10 微秒 最长持续时间 T 0.8 秒 最短持续时间 T 200 微秒 (5千赫兹) 标准量程 代表值的 5%至 95% 敏感度(量程 10伏)>量程的 10% 频率<1 千赫兹 > 量程的 20% 频率>1 千赫兹 报告中的绝对误差 占空比,以%表示 绝对值 ±[0.1%+ 0.045%\*(RC-50)]频率<1 千赫兹±[0.5%+ 0.06%\*(RC-50)]频率> 1 千赫兹 T  $\theta$ 

附加的绝对误差 0.1xC/P。 (零交叉处的斜率) C = 伏特或安培的量程 (规格为 1000 伏 C=5000) P = 斜率 单位为伏/秒 安/秒 防护度: 1414 伏峰值电压

# <span id="page-47-4"></span>**8.18.** 活动计数 **CNT**

下面是频率计的触发条件。 脉冲的最小持续时间 5 微秒 计数最高 99999 除 1000 伏交流电压的规格之外, 触发阈值为 10% 该阈值: 正脉冲 几负脉冲 U 对于负脉冲活动,与连接线交叉。 防护度: 1414 伏峰值电压

# <span id="page-48-0"></span>**8.19.** 脉冲宽度 **PW**

下面是频率计的触发条件。 分辨率 1 0 微秒 脉冲的最小宽度 100 微秒 精度 0.1% L ± 10 微秒 最长持续时间 1.25 秒(0.8 赫兹) 除 1000 伏交流电压的规格之外, 触发阈值为 20% 该阈值: 正脉冲 几负脉冲。 1

由于零交叉处的斜率导致测量的附加误差: 参见上文的占空比。 对于负脉冲活动,与连接线交叉。<br>防护度: 1414伏峰值电 1414 伏峰值电压

# <span id="page-48-1"></span>**8.20.** 秒表,时间标记

精度 大约 30 秒/月(实际时间记录的误差) 分辨率 1 秒 显示 小时/分钟/秒 日/月/年

# <span id="page-48-2"></span>**8.21.** 使用额定领域的变化

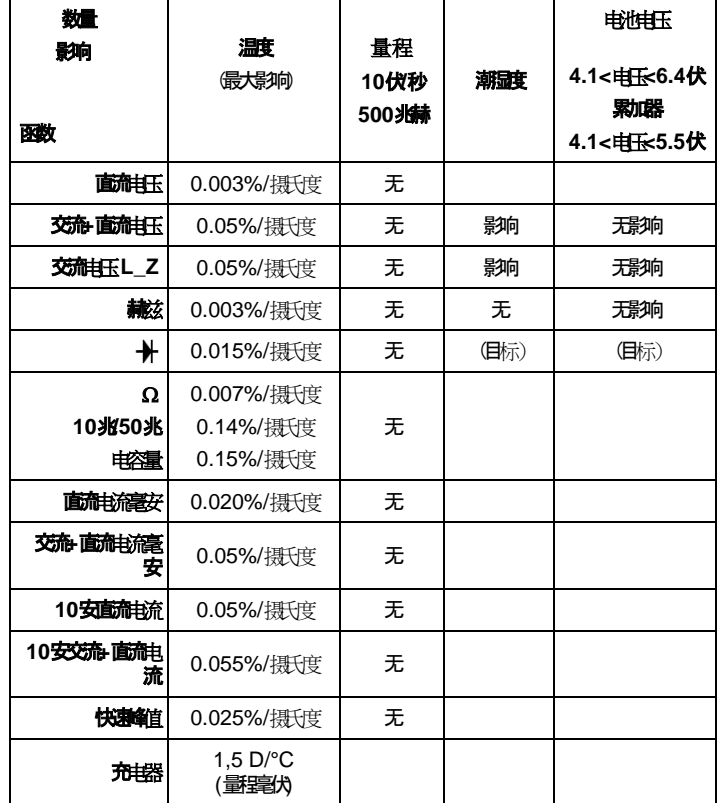

# <span id="page-49-0"></span>**8.22.** 滤波器的响应

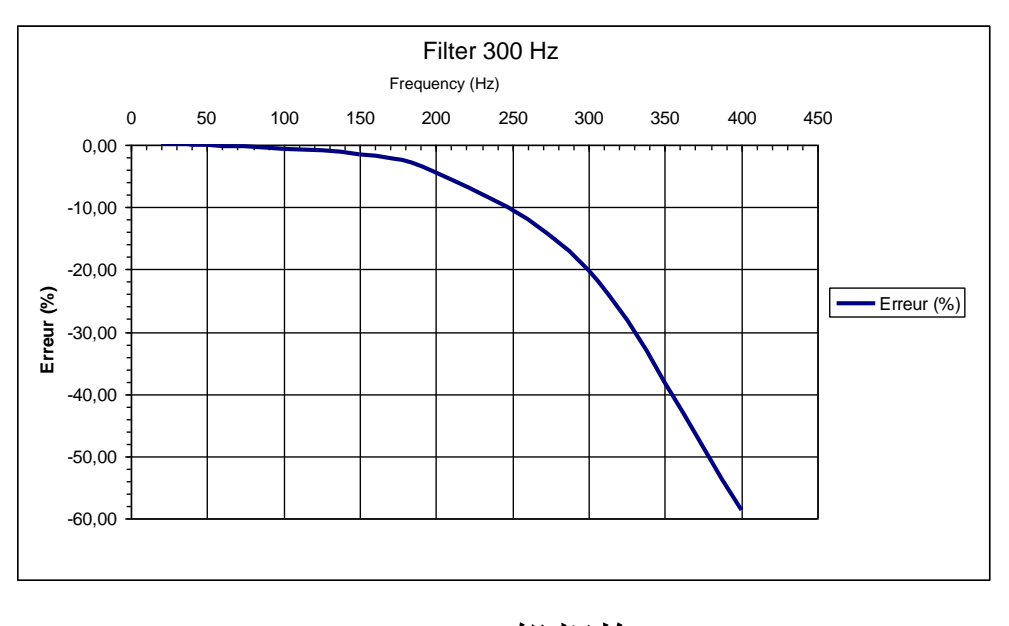

**9.** 一般规格

# <span id="page-49-2"></span><span id="page-49-1"></span>**9.1.** 环境条件

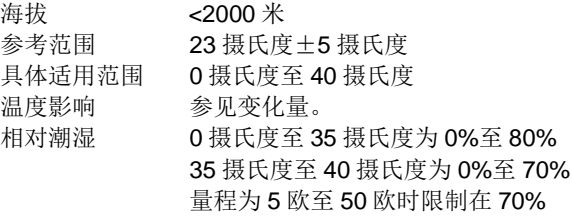

储存范围 -20 摄氏度至 70 摄氏度

#### <span id="page-49-3"></span>**9.2.** 电源

- USB 类型的充电器电源为 100-240VAC/50-60 Hz/0,5A。。
- 电池: 4x1.5 伏额定-LR 6 AlkalinemAh(如果可能,或更多)续航时间: ≈ 100 小时使用直流电压(超能)
- 蓄电池 4×1.2 伏蓄电池 A-A LSD 2500 镍氢可充电电池 续航时间: ≈ 80 小时 (2500 毫安时)。为了优化可充电电 池的使用寿命,万用表充电的充电器可在<35 摄氏度下运行。
- 平均充电时长:6 小时。 万用表充电时也可以进行测量。

#### <span id="page-49-4"></span>**9.3.** 显示

- 1个 320×240 图形 LCD 彩色显示器, 用于显示主要数量和 3 个辅助数量, 或图形显示
- 显示器尺寸:70×52 毫米有效尺寸

显示器的刷新率为 200 毫秒。

### <span id="page-49-5"></span>**9.4.** 一致性

#### <span id="page-49-6"></span>**9.4.1.** 安全

根据 NFEN61010-1 标准:

- 绝缘 2 级
- 污染度 2
- 使用 内部
- 海拔 <2000 米
- 
- 测量种类 **macked on the cata macked on the cata of the car-III** 级,相对于地面 1000 伏。

● 测量种类 输入"测量" CAT-IV 级, 相对于地面 600 伏。

#### <span id="page-50-0"></span>**9.4.2. CEM**

该仪器的设计符合现行的 CEM 标准,并已根据以下标准进行了兼容性测试: 发行(cl.A)和豁免 根据 NF EN 61326-1 DIRECTIVE RED 标准确认

#### **9.4.1.** 红色指令(无线电设备)**–**用于蓝牙版的万用表

该仪器的设计符合指令 2014/53/EU,并已按照如下标准进行测试: ETSI EN 301 489-1 ETSI EN 301 489-17 ETSI EN 300 328 EN 62311

# **10.** 机械规格

### <span id="page-50-2"></span><span id="page-50-1"></span>**10.1.** 外壳

- 尺寸 196 x 90 x 47.1 毫米
- 

重量 570 克

- 材料 **ABS V0**
- 密封性 IP 67 根据 NFFN60529 标准 (如果仪器被浸入水中,停止使用时必须先将设备尤其是接 线盒干燥后再重新投入使用)。

# **11.** 保养

<span id="page-50-3"></span>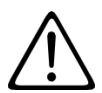

除保险丝和电池外,该仪器的任何零部件的更换不得由任何未经培训和未经授权的人员进行。任何未经授权的干预 或更换等效的零件都可能严重影响安全性。

### <span id="page-50-4"></span>**11.1.** 清洗

断开仪器的所有连接并关闭仪器。 使用稍微蘸有肥皂水的软布。用湿布清洗并用干布或强制空气快速晾干。不要使用酒精,溶剂或碳氢化合物。

确保没有异物干扰传感器闩锁锁紧机构的操作。

### <span id="page-50-5"></span>**11.2.** 保险丝的更换

为确保安全的持续性,只能使用具有完全相同特性的保险丝更换故障保险丝:11A: 10x38 -1,000V -F

# <span id="page-50-6"></span>**11.3.** 内置软件的更新

为了在性能和技术发展方面提供最佳服务,Chauvin-Arnoux 为您提供了通过免费下载我们网站上提供的新版本来更新集成到 该设备中的软件的可能性。

请您登陆我们的网站: http://www.chauvin-arnoux.com/内置软件 在支持模块,点击内置软件 **ASYC IV/**下载 **Asyc IV v.xx.exe** 有 4 种双语言组合可供选择: 英语/法语, 英语/西班牙语, 英语/德语以及英语/意大利语。 。

使用随附的 USB 连接线将仪器连接至电脑。

内置软件的更新取决于其与仪器硬件版本的兼容性。硬件的版本在"设置"菜单中可以找到。

<span id="page-50-7"></span>注意:更新软件会导致设置重置和记录数据丢失。作为预防措施,请在更新软件之前将数据保存在电脑上的内存中。

# **12.** 保修

除非有明确规定外,我们的仪器在投入使用后的三十六个月内保修。我们的一般销售条款的摘录将根据要求进行通报。 保修不适用于:

- **-** 仪器使用不当或与不兼容的设备一起使用;
- **-** 未经制造商技术服务明确许可,对仪器进行更改;
- **-** 未经制造商授权的人对仪器进行操作;
- **-** 适用于特定的,未通过仪器提供或未在操作说明中指明的应用;
- <span id="page-51-0"></span>**-** 由于冲击,跌落或洪水造成的损坏。

# **13.** 附录

# **13.1.** 默认设置

在用户模式下,仪器将根据用户的个人设置(一般和测量菜单)和所选择的函数在关机后重新启动,但连接方式在(交流+直 流)电压的功能。

默认在**基础**模式中,万用表以其基础设置(默认值)以及伏特功能(交流+直流)来启动。

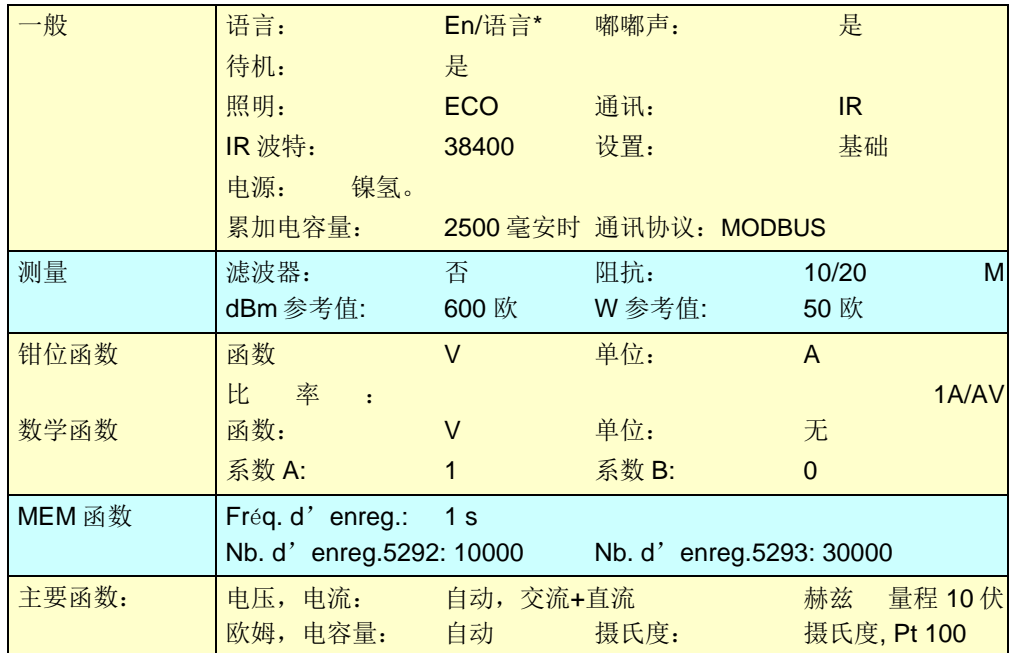

\* FR, DE, IT, ES 取决于加载的内置软件和用户的选择。

在没有连接线的情况下重新启动。如果已经存在连接情况,那么将根据所选择的功能进行启动。

# **13.2.** 充电器充电前的说明

充电前,请检查设备是否配有 4 节电池。 无须将电池取出进行充电。如果在"电源类型"菜单中选择"镍氢"(参见段落),则允许充电。 尝试使用安装的电池充电可能会导致仪器性能下降。 出于安全考虑, 电池充电仅允许在 0 摄氏度至 35 摄氏度之间。 警告:与电流测量相关的内部温度升高可能会触发热安全性。 为了使电池保持良好状态,请在再次充电前使用万用表直至低电量。 然后将电源单元的插头(USB)连接到特定的插头连接器 将电源(USB)连接到电网。 对面的符号在显示器上显示可以根据电量的增加显示百分比: -被充电的电池 → 绿色符号和 100% -放电的电池 → 橙色符号,表示建议充电 -限制电池电量 → 红色符号和 xx%  $-\nabla \cdot \mathbf{E}$   $\rightarrow$  红色符号闪烁, 显示百分比并发出嘟嘟声 当符号稳定 4 段(每个稳定阶段被采集)或大约 6 小时时,蓄电池充满电。 万用表配有 2500 毫安时镍氢电池。 使用过的废旧电池必须带到回收公司或危险材料公司回收。 请勿将这些蓄电池与其他固体废物一起处理。 有关更多信息,请联系您的 Manumesure 代理商。

电池充满电后,设备会自动关闭。

# **13.3.** 辅助测量表

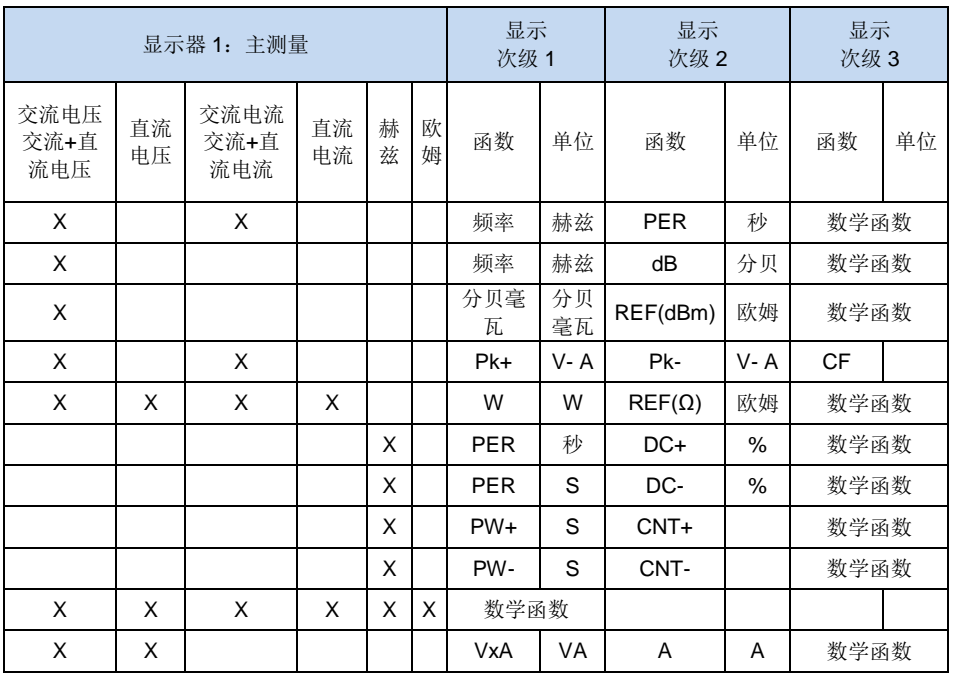

数学  $= y = Ax + B$ 频率 = 频率测量 PER = 周期测量 分贝 = 分贝电压测量以分贝为单位 分贝毫瓦 = 分贝功率测量以分贝毫瓦为单位,参考值 = 分贝毫瓦参考值 Pk+ = 正峰值测量 Pk- = = 负峰值测量  $CF$  = 峰值因数测量 w = 电阻功率计算,参考值=功率参考值 V x A = 功率计算限制在 400 赫兹  $DCY+$  = 正占空比测量  $\Box$  $\mathbb{L}$ DCY-  $=$  负占空比测量<br>W+  $=$  脉冲宽度或正 = 脉冲宽度或正持续时间测量 PW- = 脉冲宽度或负持续时间测量  $\Box$  $CNT+$  = 正脉冲计数 CNT- = 负脉冲计数 $\neg$  $\Gamma$ 

#### **FRANCE Chauvin Arnoux Group**

190, rue Championnet 75876 PARIS Cedex 18 Tél: +33 1 44 85 44 85 Fax: +33 1 46 27 73 89 info@chauvin-arnoux.com www.chauvin-arnoux.com

**INTERNATIONAL Chauvin Arnoux Group** Tél: +33 1 44 85 44 38 Fax: +33 1 46 27 95 69

Our international contacts

www.chauvin-arnoux.com/contacts

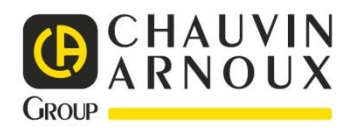

54